# **KAWAI**

Informazioni prima dell'uso

Suonare il pianoforte digitale

Concert Artist

CA48 Manuale Utente

Registratore

Brani interni

Impostazioni

Appendice

#### **Grazie per aver acquistato il pianoforte digitale Kawai CA48.**

Questo manuale contiene importanti informazioni sull'uso e sulle operazioni dello strumento.

Leggere attentamente tutte le sezioni e tenere sempre il manuale a portata di mano per le successive consultazioni.

### <span id="page-3-0"></span>**Avvertenze Utili Avvertenze Utili**

### **CONSERVATE QUESTE ISTRUZIONI**

ISTRUZIONI PER PREVENIRE RISCHI DI INCENDIO, SCARICHE ELETTRICHE O DANNI ALLE PERSONE

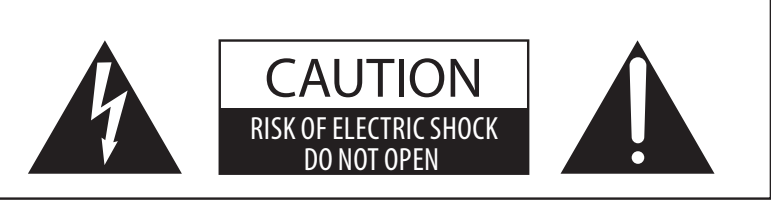

### **PRECAUZIONI**

AL FINE DI RIDURRE IL RISCHIO DI INCENDIO E DI SCARICHE ELETTRICHE NON ESPORRE LO STRUMENTO ALLA PIOGGIA E ALL'UMIDITÀ.

### AVIS : RISQUE DE CHOC ELECTRIQUE - NE PAS OUVRIR.

PER RIDURRE IL RISCHIO DI SCARICHE ELETTRICHE, NON APRIRE L'ADATTATORE CA. NON MANOMETTERE O SOSTITUIRE LE PARTI INTERNE. PER FARLO RIVOLGERSI AD UN CENTRO ASSISTENZA QUALIFICATO.

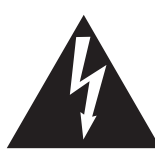

Il simbolo raffigurante un lampo all'interno di un triangolo, avverte della presenza, all'interno dei componenti dello strumento, di un "voltaggio pericoloso" di rilevanza tale da costituire rischio di scarica elettrica.

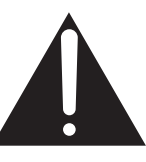

Il simbolo raffigurante un punto esclamativo all'interno di un triangolo, informa che lo strumento è dotato di importanti istruzioni per l'operatività e la manutenzione dello stesso.

#### **Spiegazione dei simboli**

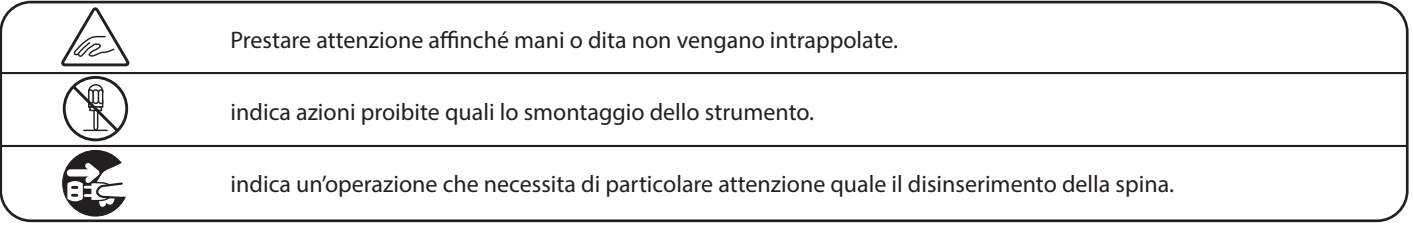

#### **Leggere attentamente le istruzioni prima di utilizzare lo strumento.**

#### **AVVERTENZE - Quando usate un prodotto elettrico è sempre opportuno prendere alcune precauzioni basilari, comprese le seguenti:**

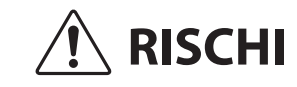

 **RISCHI** indica possibilità di pericolo con conseguenze molto gravi alla persona a causa di errato utilizzo del prodotto.

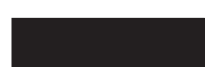

**Il prodotto deve essere connesso ad un adattatore avente l'esatto voltaggio.**

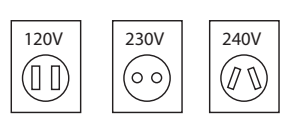

● Usare l'adattatore fornito con il prodotto o raccomandato dalla KAWAI.

Può causare una scarica elettrica.

- Quando usate l'adattatore controllate che sia del voltaggio esatto.
- Non tenere conto di quanto sopra può causare danni gravi allo strumento

**Non inserire o togliere la spina con le mani bagnate.**

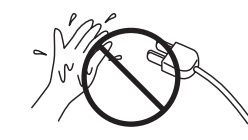

**Non far penetrare corpi estranei.**

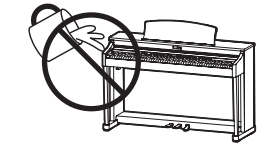

Acqua, chiodi forcine possono danneggiare lo strumento e causare corto circuito. Non appoggiare sullo strumento oggetti contenenti acqua che potrebbe inltrarsi nello stesso causando corto circuito.

#### **Usare correttamente la panchina.**

Farlo può provocare ferite alle mani.

- **non salire sulla panchina**
- **è permesso ad una sola persona per volta sedersi sulla panchina**
- **non sedersi mentre se ne regola l'altezza**
- **non sedersi mentre se ne apre il coperchio**
- **ogni tanto controllare ed eventualmente stringere nuovamente viti**

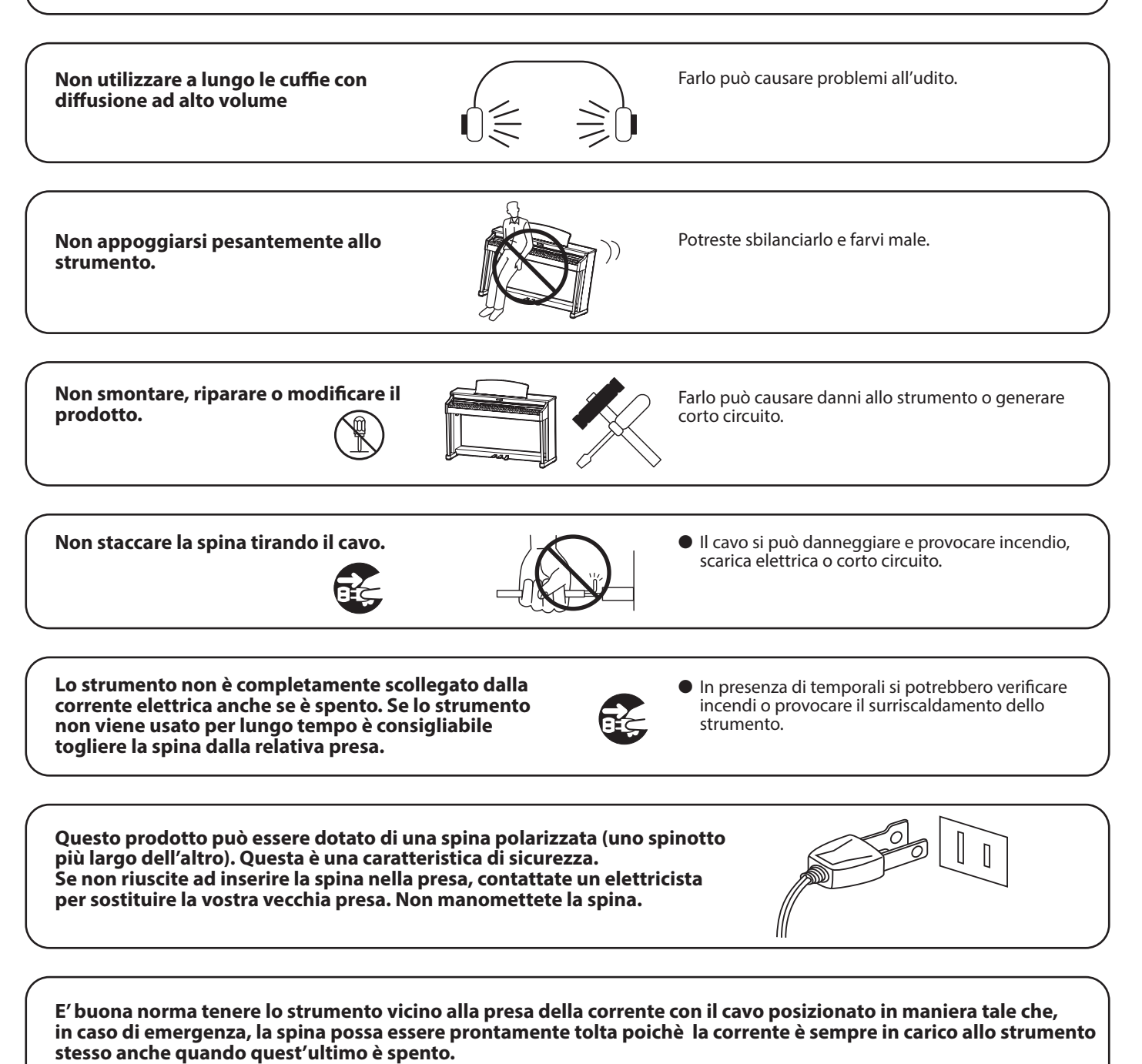

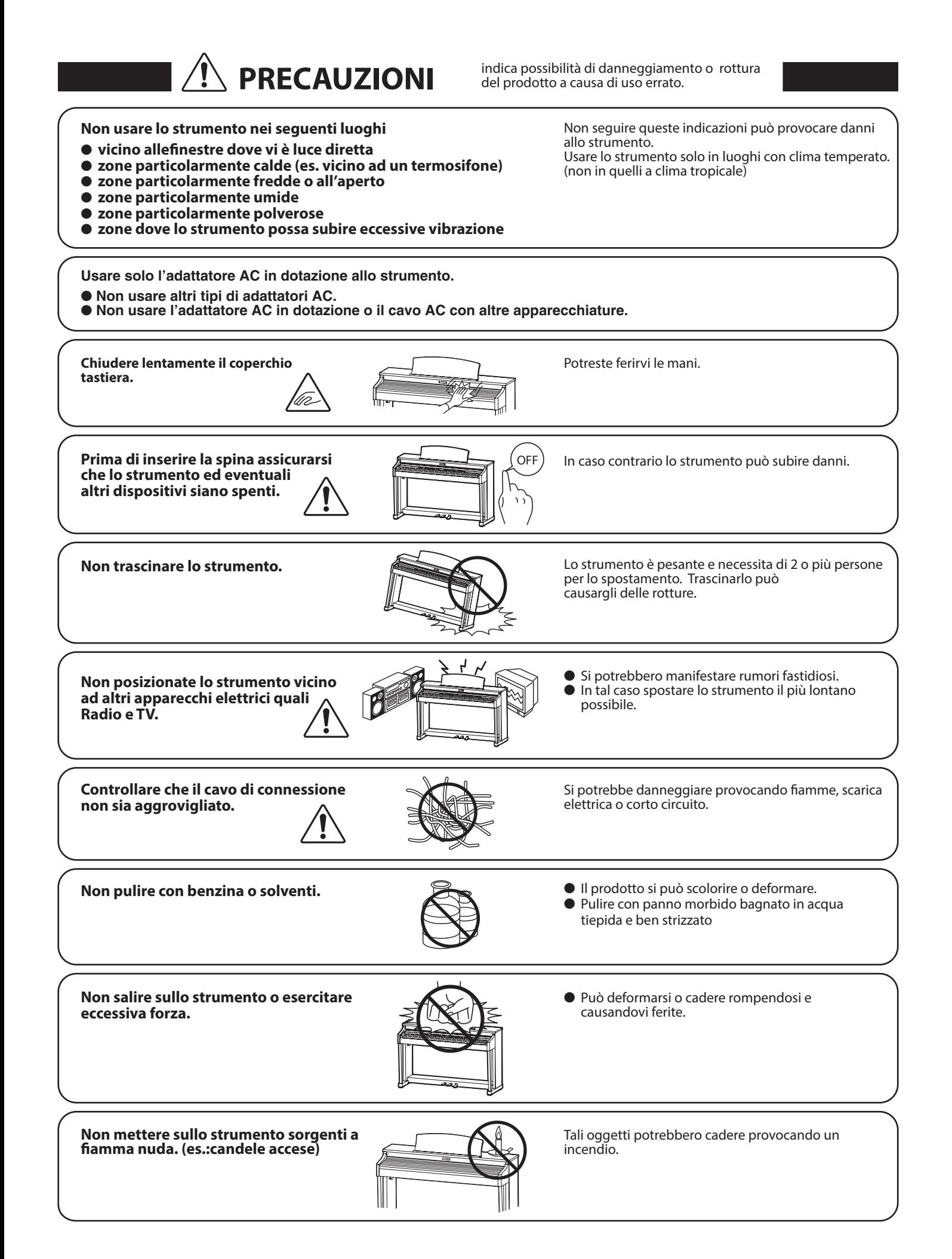

**Non impedire la ventilazione coprendo le relative coperture con giornali, tovaglie, tende, ecc.**

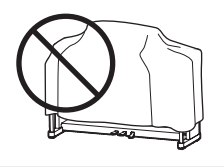

In caso contrario lo strumento si potrebbe surriscaldare causando incendio.

**83 Bluetooth**®

**Lo strumento deve essere posizionato in modo tale da non pregiudicare la giusta ventilazione. Assicurare una distanza minima di 5 cm. tutt'intorno allo strumento per una adeguata ventilazione. Non chiudere le aperture della ventilazione con giornali, tappeti, tendoni, etc.**

**Questo prodotto deve essere usato solo con il supporto dato in dotazione dal produttore.**

Lo strumento deve essere riparato nel centro assistenza qualificato quando:

- **Il cavo elettrico o la spina sono stati danneggiati.**
- **Oggetti sono caduti sullo strumento o del liquido è entrato nello stesso.**
- **Il prodotto è stato esposto alla pioggia**
- **Il prodotto non funziona normalmente o mostra un notevole cambiamento nelle proprie funzioni.**
- **Il prodotto è caduto, o le parti interne sono danneggiate.**

#### **Nota bene**

Qualora si verificassero delle anomalie, spegnere subito lo strumento, togliere la spina e contattare il negozio dove avete acquistato lo strumento.

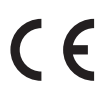

#### **Avvertenza agli utenti sullo smaltimento di questo prodotto**

Se sul vostro prodotto è presente questo simbolo per il riciclo dei materiali significa che,

alla fine della vita del vostro strumento, dovete eliminarlo separatamente dagli altri rifiuti portandolo presso un appropriato centro di raccolta.

Non dovete assolutamente unirlo ai normali rifiuti domestici.

Una corretta gestione nell'eliminazione di questi prodotti preverrà potenziali effetti negativi sull'ambiente e sulla salute degli uomini.

Per ulteriori informazioni preghiamo contattare la vostra Autorità locale. (Solo per Unione Europea)

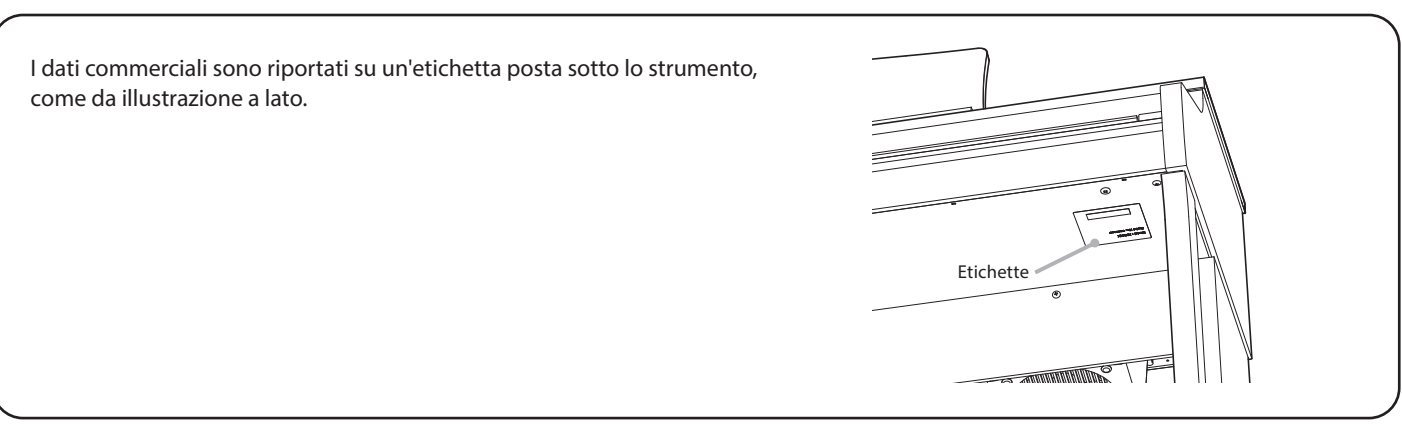

#### **A proposito di Bluetooth**

- Marchio e logo Bluetooth® sono marchi registrati di proprieta della Bluetooth SIG, Inc. e l'uso di tali marchi da parte di Kawai Musical Instruments Mfg. Co., Ltd. è sotto licenza. Altri marchi e nomi commerciali sono di proprietà dei rispettivi titolari.
- Banda di frequenza radio: 2400~2483,5 MHz Potenza di trasmissione massima: 2,5 mW
- La disponibilità della funzione Bluetooth dipende dall'area di mercato.

# **Indice**

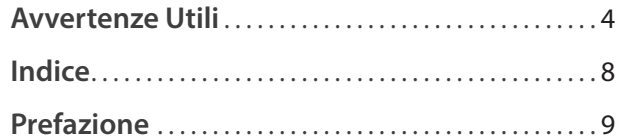

### **[Informazioni prima dell'uso](#page-9-0)**

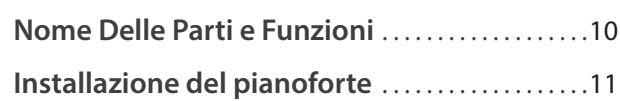

### **[Suonare il pianoforte digitale](#page-11-0)**

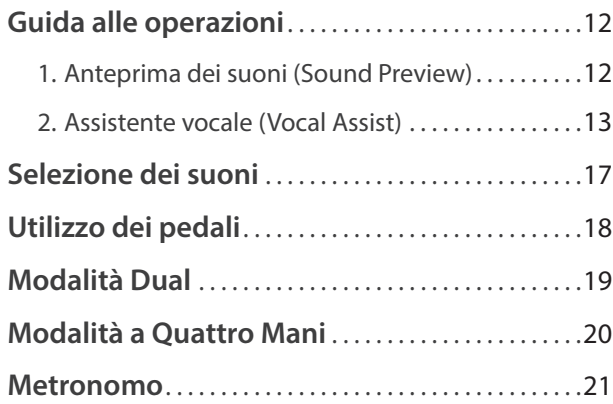

### **[Brani interni](#page-21-0)**

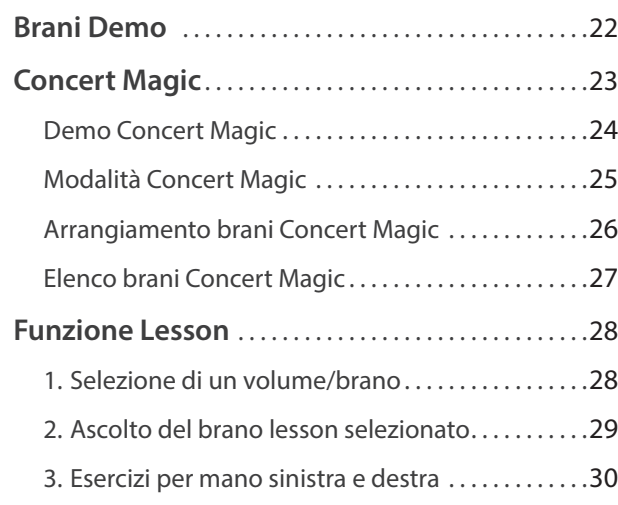

### **[Registratore](#page-31-0)**

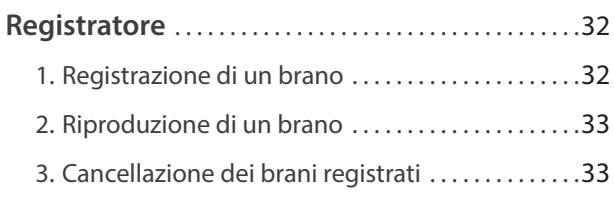

### **[Impostazioni](#page-33-0)**

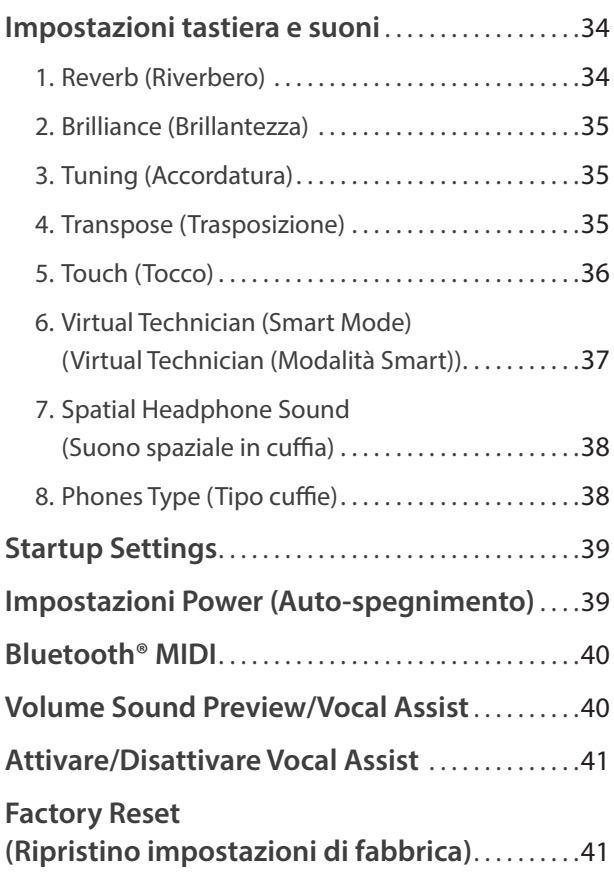

### **[Appendice](#page-41-0)**

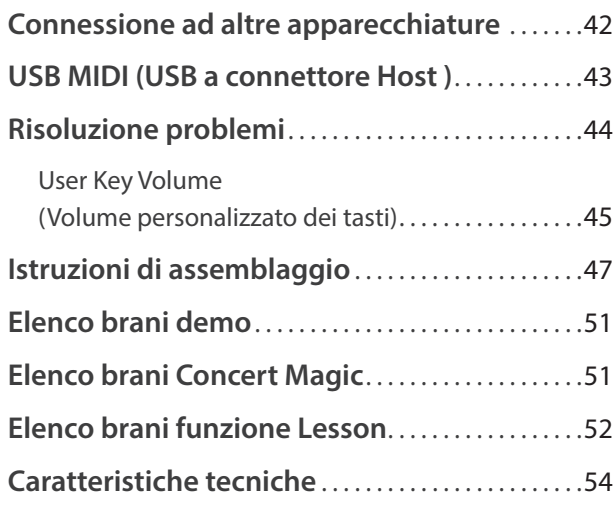

\* Per ulteriori informazioni relative alle funzioni e impostazioni MIDI, si prega scaricare il manuale supplementare in formato PDF dal sito Kawai: http://www.kawai-global.com/support/manual/

#### <span id="page-8-0"></span>**Informazione sul manuale**

Prima di iniziare a suonare questo strumento, leggere attentamente la sezione **Informazioni prima dell'uso** che ha inizio a [pag.](#page-9-1) [10](#page-9-1) di questo manuale. Tale sezione spiega i nomi e le funzioni di ogni parte, come collegare il cavo elettrico, e come spegnere lo strumento.

La sezione **Suonare il pianoforte digitale**, ([pag. 12\)](#page-11-1) offre una panoramica sulle funzioni comunemente utilizzate e che consentono di divertirsi con il pianoforte digitale CA48 immediatamente dopo il suo collegamento. La sezione **Brani interni** ([pag.](#page-21-1) [22](#page-21-1)) comprende informazioni relative ai brani dimostrativi integrati, ai brani Concert Magic ed alla funzione Lesson.

La sezione **Registratore** [\(pag. 32\)](#page-31-1) fornisce istruzioni su come registrare e riprodurre i brani archiviati nella memoria interna dello strumento, e la sezione **Impostazioni** [\(pag. 34\)](#page-33-1) dettagli delle impostazioni che possono essere utilizzate per regolare una quantità di suoni e le caratteristiche della tastiera, nonché le impostazioni di sistema.

Infine, la sezione **Appendice** ([pag. 42\)](#page-41-1) comprende l'elenco di tutti i brani demo, Concert Magic e quelli della funzione Lesson, oltre ad una guida per la risoluzione dei problemi, istruzioni di assemblaggio, e un completo dettaglio delle caratteristiche tecniche.

#### **CA48 Notizie sulle caratteristiche tecniche**

#### **Meccanica Grand Feel Compact- tasti in legno con superficie Ivory Touch e effetto doppio scappamento**

Il pianoforte digitale CA48 utilizza la nuovissima meccanica *Grand Feel Compact*, risultato di 90 anni di esperienza nei pianoforti acustici, che offre un'esperienza pianistica eccezionalmente realistica. Gli 88 tasti bianchi e neri sono realizzati con lunghi pezzi di legno e hanno la superficie *Ivory Touch* per un miglior controllo durante le esecuzioni.

Come in un pianoforte a coda acustico, il tasto si appoggia su un perno di bilanciamento che gli permette di alzarsi e abbassarsi per gravità, la distanza del pivot è aumentata per assicurare un peso più equilibrato del tocco dalla parte anteriore a quella posteriore del tasto. I martelli della *Grand Feel Compact* sono pesati gradualmente, hanno i contrappesi nell'area dei bassi e la simulazione di doppio scappamento per un maggiore realismo. Il sistema a triplo sensore permette di suonare ripetutamente le note senza perdita delle stesse.

#### **Strumenti Shigeru Kawai SK-EX e Kawai EX riprodotti con la tecnologia del suono Harmonic Imaging**

Il pianoforte digitale CA48 cattura le splendide tonalità del pianoforte gran coda da concerto Shigeru Kawai *SK-EX*. Ampiamente riconosciuti come "premier pianos of Japan", gli strumenti della serie Shigeru Kawai abbelliscono i palcoscenici delle sale da concerto e delle istituzioni musicali di tutti il mondo, e sono apprezzati per la loro eccezionale chiarezza timbrica. Inoltre il CA48 dispone del suono dell' apprezzato gran coda da concerto *EX* che è stato spesso selezionato da pianisti professionisti in eventi quali i concorsi pianistici internazionali Chopin, Tchaikovsky e Rubinstein.

Entrambi gli strumenti sono stati accuratamente registrati, meticolosamente analizzati, e fedelmente riprodotti su ogni singolo tasto grazie alla tecnologia del suono *Harmonic Imaging*™. Questo speciale processo ricrea l'intera gamma dinamica dei pianoforti originali, offrendo ai pianisti uno straordinario livello espressivo che va dai più tenui pianissimo ai più roboanti fortissimo.

#### **Connettività integrata Bluetooth® MIDI**

Oltre alle prese standard MIDI per la connessione con altri strumenti, il pianoforte digitale CA48 vanta anche la tecnologia integrata *Bluetooth* MIDI che permette allo strumento di comunicare con dispositivi intelligenti supportati e in modalità wireless. Dopo aver accoppiato un telefono cellulare, tablet o laptop, l'utilizzatore del pianoforte digitale CA48 può divertirsi utilizzando una vasta gamma di entusiasmanti applicazioni legate alla musica che miglioreranno l'apprendimento e l'esperienza pianistica senza utilizzare ulteriori cavi.

\* La disponibilità della funzione Bluetooth dipende dall'area di mercato.

#### **Registratore interno, funzione Lesson integrata**

Il pianoforte digitale CA48 dispone di un registratore a tre brani che permette di registrare e riprodurre le proprie esecuzioni con il semplice tocco di un pulsante.

Inoltre, la funzione lesson consente agli aspiranti pianisti di imparare a suonare il pianoforte mediante una collezione integrata di studi Czerny e Burgmüller, o brani tratti dai volumi Alfred. E' possibile esercitare la mano destra e sinistra separatamente in ogni brano, mentre la regolazione del tempo rende perfetti anche i passaggi più complessi.

## <span id="page-9-1"></span><span id="page-9-0"></span>**Nome Delle Parti e Funzioni**

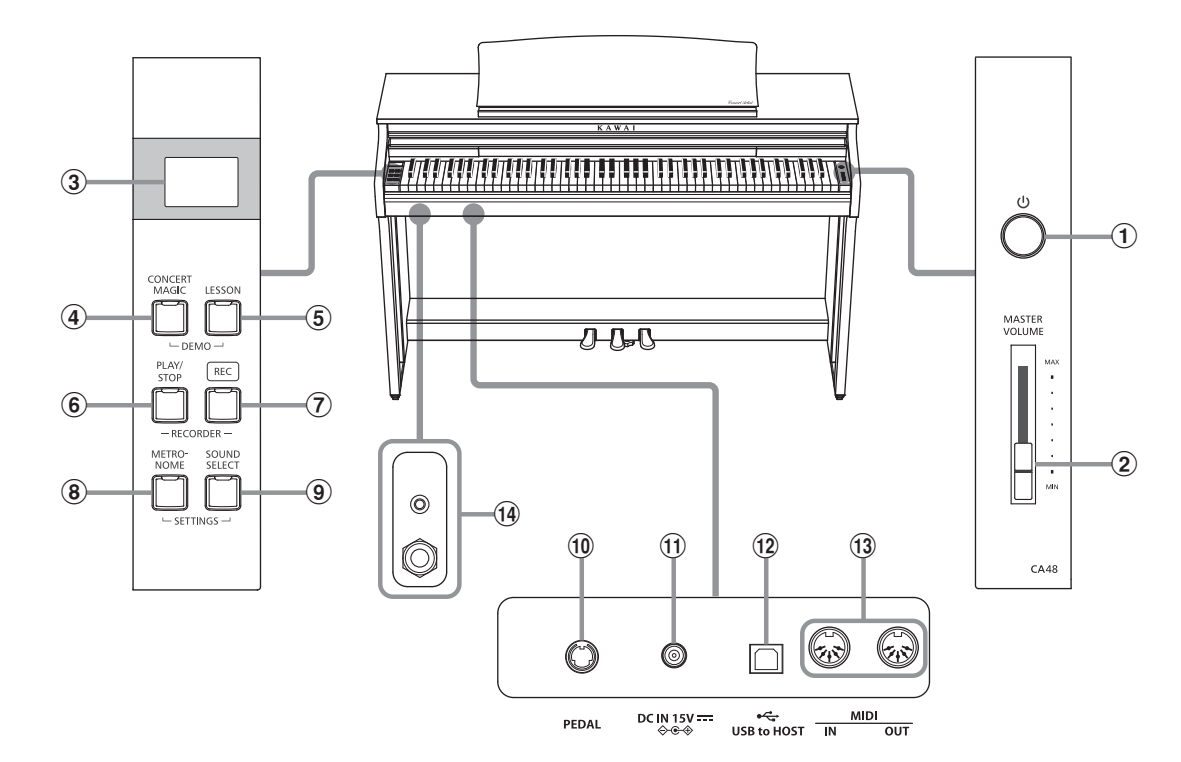

#### a **Pulsante POWER**

Questo pulsante viene usato per accendere/spegnere il pianoforte digitale CA48.

Spegnere sempre lo strumento dopo l'uso.

Al fine di evitare perdita di dati durante lo spegnimento dello strumento, non scollegare il cavo di alimentazione sino a che il termine  $\overline{H\Psi}$  viene visualizzato nel display LCD.

#### b **Cursore MASTER VOLUME**

Questo cursore controlla il livello del volume degli altoparlanti o delle cuffie, se connesse, del pianoforte digitale CA48.

#### c **Display a LED**

Il display a LED fornisce informazioni importanti relative alla funzione attualmente selezionata e vari altri valori.

\* Una pellicola di protezione in plastica è fissata al display durante la produzione. Rimuovere questa pellicola prima di tentare di suonare lo strumento.

#### d **Pulsante CONCERT MAGIC**

Questo pulsante viene usato per avviare/fermare la riproduzione dei brani Concert Magic incorporati nel pianoforte digitale CA48.

#### e **Pulsante LESSON**

Questo pulsante viene usato per selezionare i brani Lesson incorporati nel pianoforte digitale CA48.

#### f **Pulsante PLAY/STOP**

Questo pulsante viene usato per avviare/fermare la riproduzione dei brani registrati e archiviati in memoria nonchè i brani della funzione Lesson incorporati nel pianoforte digitale CA48.

#### g **Pulsante REC**

Questo pulsante viene usato per registrare le proprie esecuzioni nella memoria interna del pianoforte digitale CA48.

#### h **Pulsante METRONOME**

Questo pulsante viene usato per attivare/disattivare la funzione metronomo e per regolarne le impostazioni del tempo, dei battiti e del volume.

#### i **Pulsante SOUND SELECT**

Questo pulsante viene usato per selezionare il suono (i) che si sentiranno alla pressione dei tasti.

#### j **Connettore PEDAL**

Questo connettore viene usato per collegare la pedaliera al pianoforte digitale CA48.

#### k **Presa DC IN**

Questa presa viene utilizzata per collegare l'adattatore AC.

#### l **Porta USB to HOST**

Questa porta viene utilizzata per collegare lo strumento ad un computer mediante un cavo USB 'B to A' per poter inviare e ricevere dati MIDI.

#### m **Prese MIDI IN / OUT**

Queste prese vengono usate per collegare il pianoforte digitale CA48 ad un supporto MIDI esterno quale un altro strumento musicale o un computer, per inviare e ricevere dati MIDI.

#### n **Prese PHONES**

Queste prese vengono usate per collegare cuffie stereo al pianoforte digitale CA48. I connettori 1/4" e 1/8" sono in dotazione e possono essere utilizzati contemporaneamente permettendo di connettere nello stesso momento due paia di cuffie.

#### **Guida alle operazioni**

#### <span id="page-10-1"></span><span id="page-10-0"></span>**1.Connessione dell'alimentatore**

Connettere l'alimentatore AC alla relativa entrata "DC IN" collocata nella parte sottostante dello strumento come di seguito indicato.

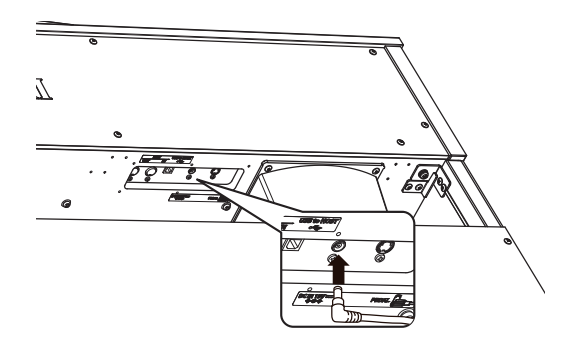

#### **2.Connessione dell'alimentatore ad una presa esterna**

Connettere l'alimentatore AC alla presa esterna.

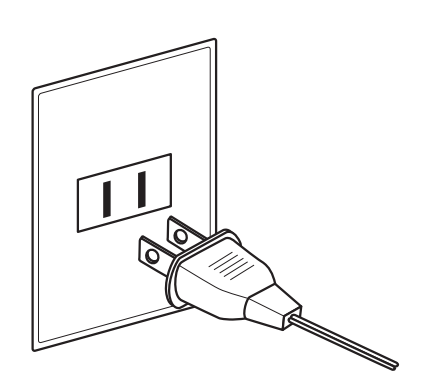

#### **3.Accensione dello strumento**

Premere l'interruttore POWER, collocato sul lato destro del pannello frontale dello strumento.

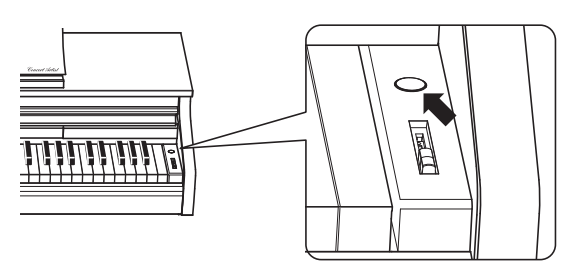

L'indicatore LED del pulsante SOUND SELECT si accenderà, e si selezionerà automaticamente il suono SK Concert Grand.

Al fine di evitare perdita di dati durante lo spegnimento dello strumento, non scollegare il cavo di alimentazione sino a che il termine  $\bigcap$   $\bigcup$   $\bigcap$  viene visualizzato nel display LCD.

#### **Usare le cuffie**

Collegare le cuffie stereo utilizzando le prese collocate a sinistra sotto la tastiera.

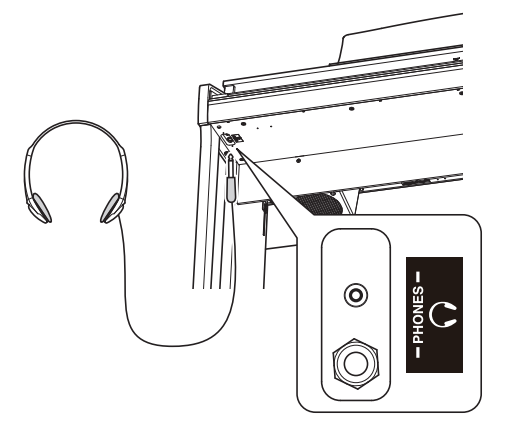

E' possibile collegare ed utilizzare contemporaneamente sino a due paia di cuffie. Quando le cuffie vengono collegate, il suono non verrà più emesso attraverso gli altoparlanti.

#### **4.Regolazione del volume**

Spostare in su o in giù il cursore MASTER VOLUME per aumentare o diminuire il livello del volume degli altoparlanti, o delle cuffie se connesse.

Regolare il volume ad un livello gradevole per l'ascoltometà corsa è spesso il punto migliore. **Aumento** 

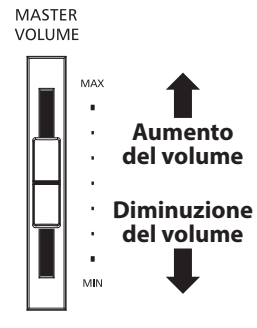

### **Regolazione della manopola della pedaliera**

Alla base della pedaliera vi è una manopola che opportunamente regolata dà stabilità allo strumento quando vengono pigiati i pedali. Girare la manopola in senso anti-orario sino a quando non sia a perfetto contatto con il pavimento sostenendo in tal modo con fermezza i pedali.

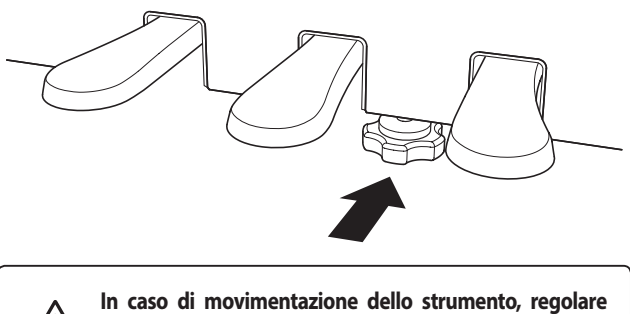

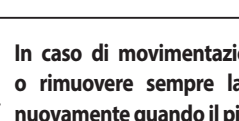

**o rimuovere sempre la manopola, quindi regolarla nuovamente quando il pianoforte digitale è posizionato.**

<span id="page-11-2"></span><span id="page-11-1"></span><span id="page-11-0"></span>**Oltre che con i pulsanti del pannello laterali, il pianoforte digitale CA48 può essere controllato anche premendo e tenendo premuto un pulsante, quindi pigiando un tasto sulla tastiera. Questa sezione spiega le varie funzioni di ogni pulsante, oltre le funzioni di anteprima dei suoni (sound preview) e di assistente vocale (vocal assist) che possono tornare utili quando si cambiano i suoni o le impostazioni.**

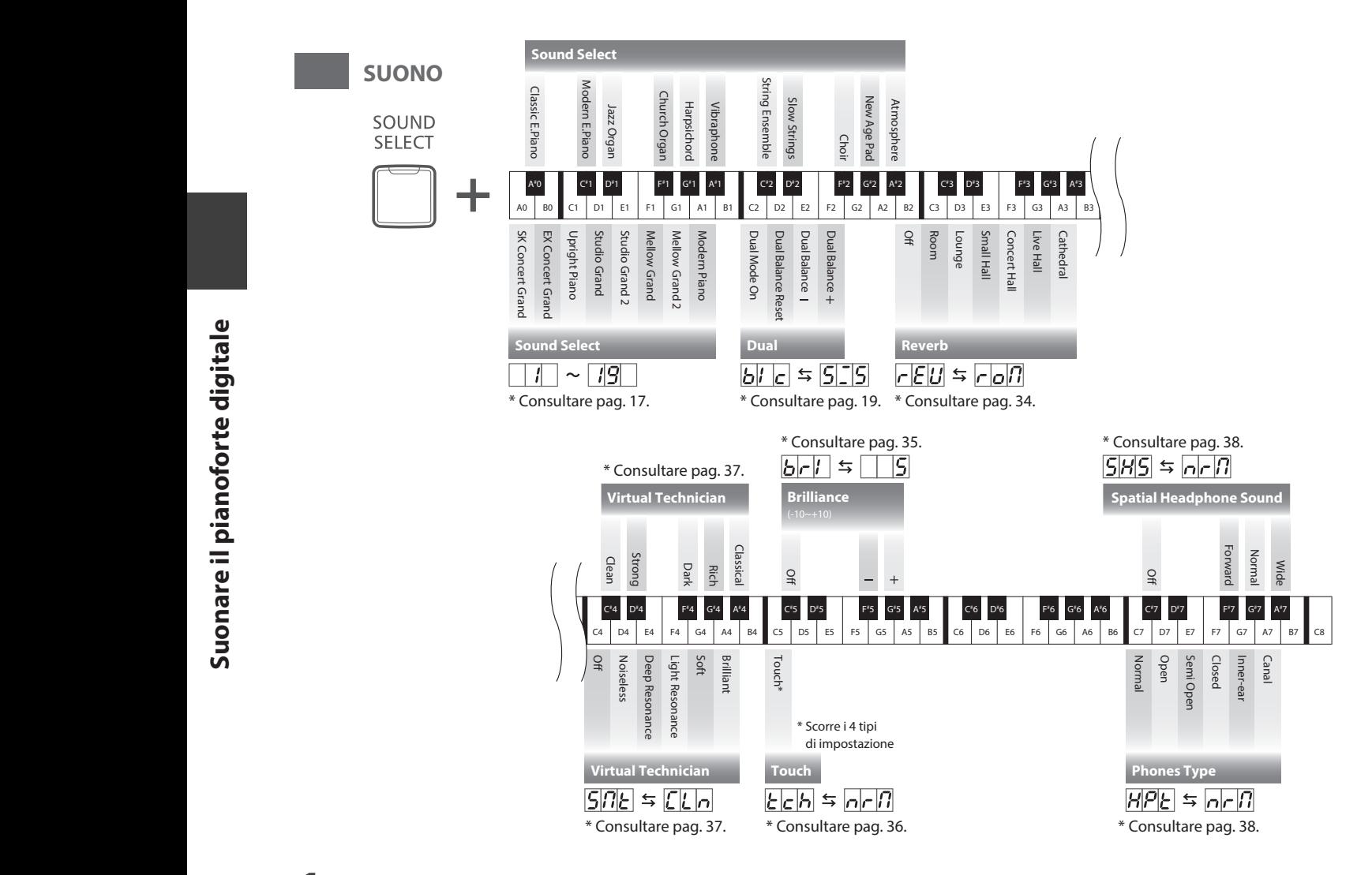

### **1 Anteprima dei suoni (Sound Preview)**

#### **Con questa funzione vengono riprodotti dei brevi passaggi musicali per presentare il suono selezionato o l'impostazione del suono.**

\* La funzione Sound Preview è disponibile solo per alcune operazioni utilizzando il pulsante SOUND SELECT.

\* E' possibile regolare (e eliminare) il volume di Sound Preview. Ulteriori informazioni sono disponibili a [pag. 40](#page-39-1).

### **Esempio: Comparazione di due suoni di pianoforte**

Premere e tenere premuto il pulsante SOUND SELECT, quindi premere il tasto LA0 (A0).

Verrà riprodotto un breve passaggio con il suono SK Concert Grand.

Premere e tenere premuto il pulsante SOUND SELECT, quindi premere il tasto LA1 (A1).

Verrà riprodotto un breve passaggio con il suono Modern Piano. **tenere** 

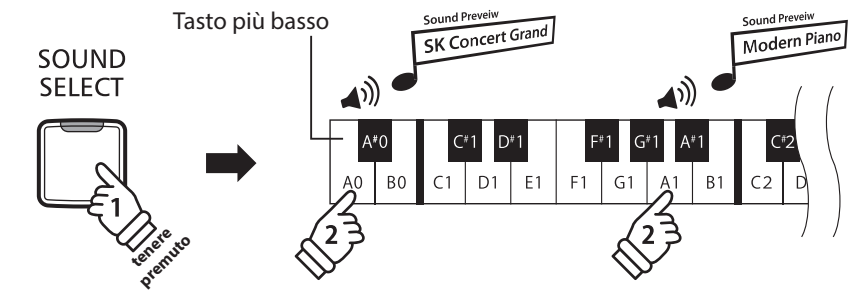

# <span id="page-12-0"></span>**2 Assistente vocale (Vocal Assist)**

#### **La funzione Vocal Assist del pianoforte digitale CA48 offre una spiegazione vocale del suono selezionato, della funzione, o dell'impostazione.**

\* Vocal assist è disponibile per operazioni che utilizzano una combinazione di pulsanti del pannello e della tastiera dello strumento.

\* Vocal Assist è disattivato per impostazione pre-definita. Ulteriori informazioni sull'attivazione della funzione Vocal Assist sono disponibili a [pag. 41](#page-40-1).

#### **Entrare nella funzione Vocal Assist**

Premere e tenere premuto il pulsante desiderato per attivare la funzione Vocal Assist relativa a tale pulsante. Si potrà sentire il messaggio vocale "Vocal Assist Mode" e l'indicatore LED del pulsante premuto inizierà a lampeggiare velocemente.

### Vocal Assist SOUND Vocal Assist Mode **SELECT tenere premuto**

#### **Cambiare le impostazioni**

Rilasciare il pulsante premuto, e premere un tasto corrispondente alla funzione/impostazione desiderata.

Il nome della funzione/impostazione selezionata verrà spiegato vocalmente.

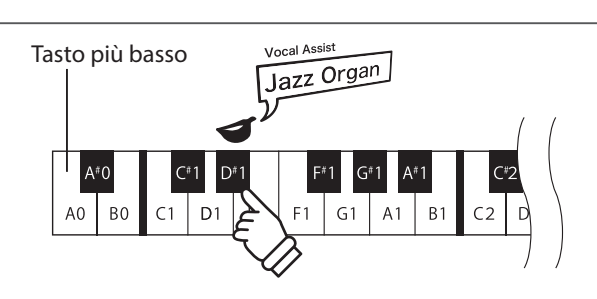

#### **Archiviare o annullare un'impostazione**

Premere il pulsante con l'indicatore LED lampeggiante per archiviare l'impostazione regolata e disattivare la funzione Vocal Assist.

Premere un qualsiasi altro pulsante per annullare l'impostazione e disattivare la funzione Vocal Assist.

\* Nell'illustrazione è riportato un esempio di utilizzo di Vocal Assist con il pulsante SOUND SELECT.

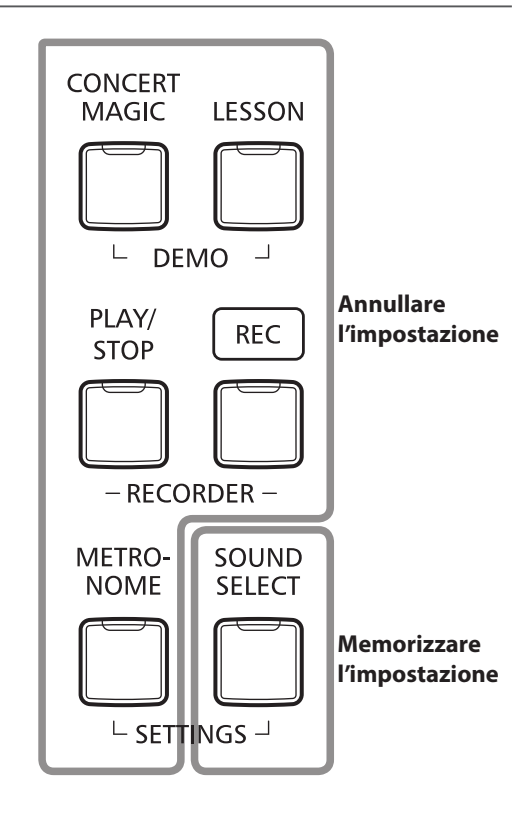

### **Guida alle operazioni**

<span id="page-13-2"></span><span id="page-13-1"></span><span id="page-13-0"></span>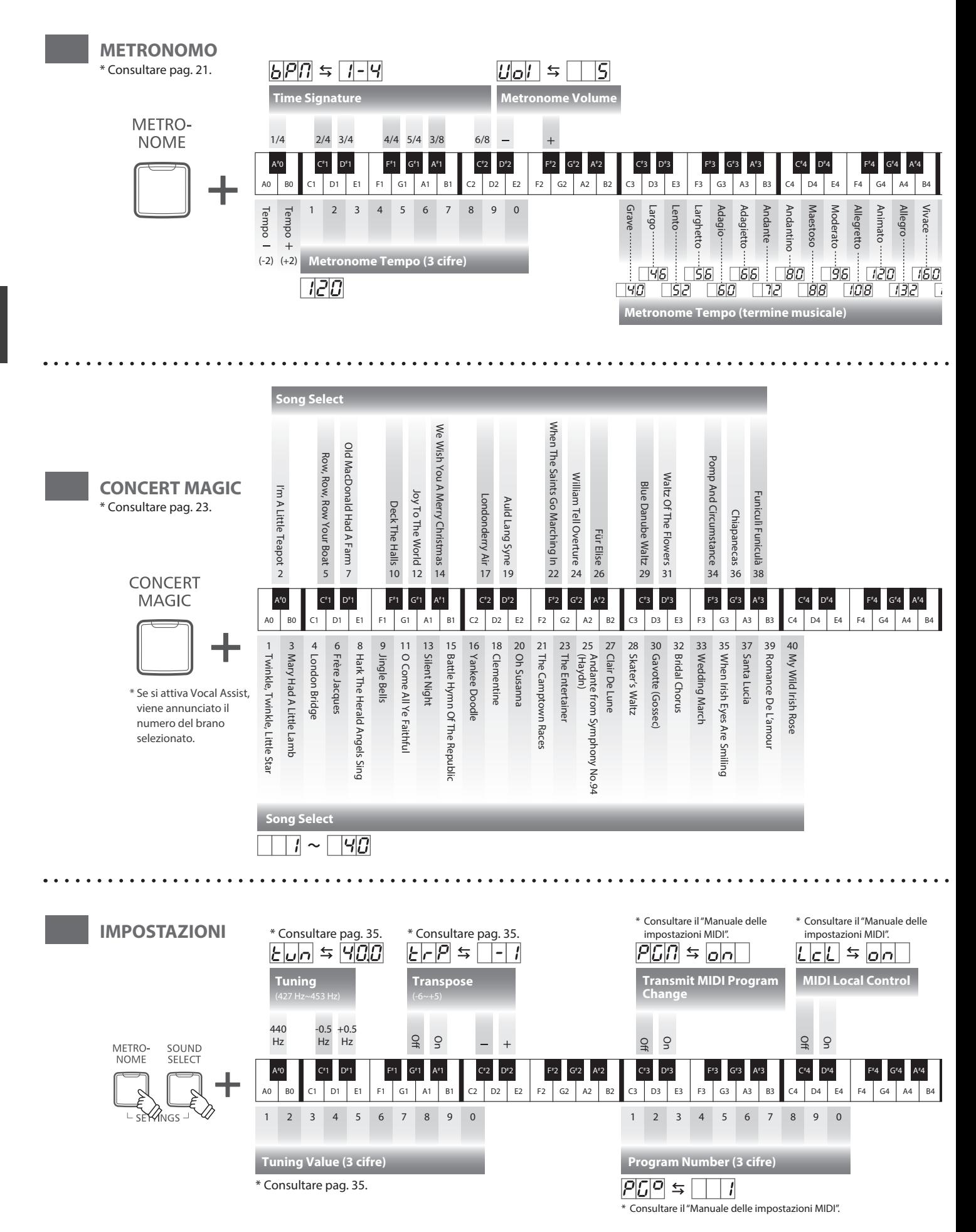

<span id="page-14-2"></span><span id="page-14-1"></span><span id="page-14-0"></span>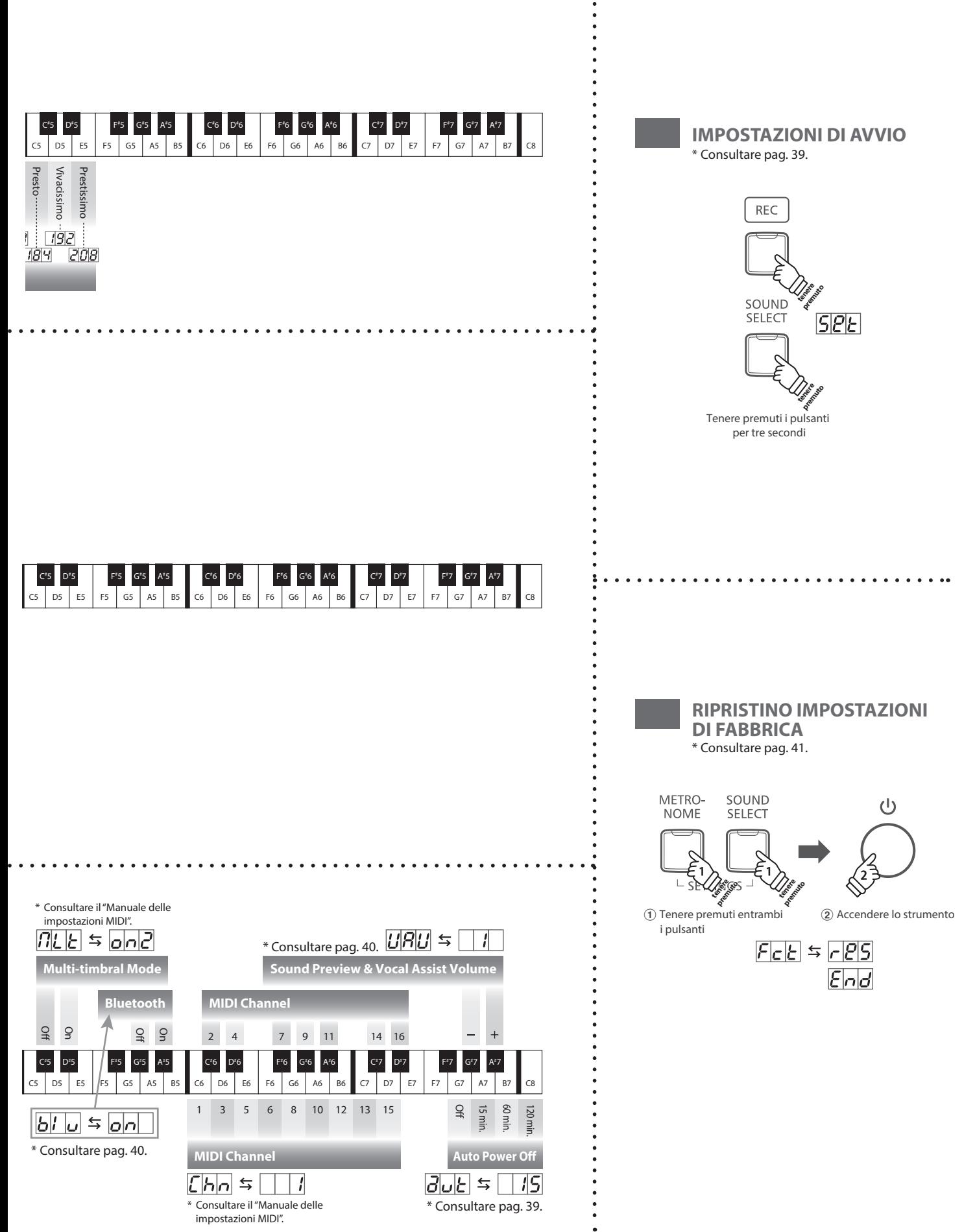

### **Guida alle operazioni**

<span id="page-15-1"></span>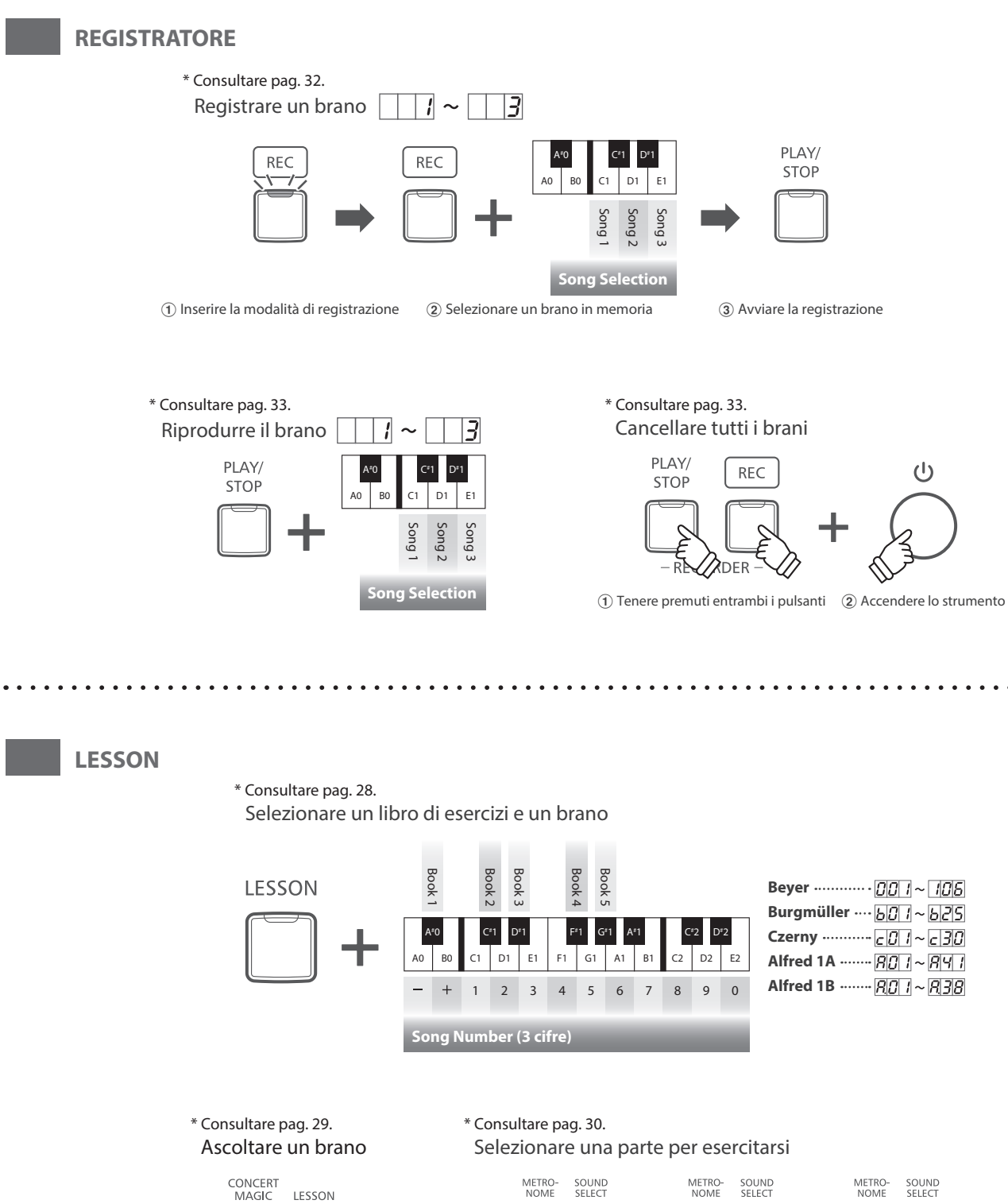

<span id="page-15-0"></span>LESSON

L DEMO PLAY/<br>STOP

> $\overline{\mathcal{L}}$ €2)<br>REXADER

METRO-<br>NOME

 $\mathbf c$ 

 $REC$ 

SOUND<br>SELECT

 $\vdash$  SETTINGS  $\lnot$ 

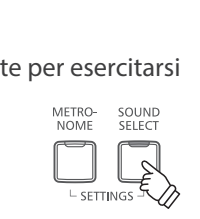

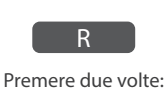

solo mano destra

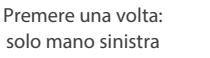

 $\overline{\mathcal{L}}$ 

SETTINGS

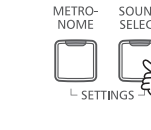

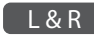

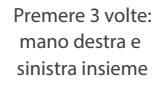

# <span id="page-16-1"></span><span id="page-16-0"></span>**Selezione dei suoni**

**Il pianoforte digitale CA48 dispone di 19 diversi suoni strumentali che possono essere selezionati scegliendo tra due metodi.**

**Il suono "SK Concert Grand" viene automaticamente selezionato di default all'accensione dello strumento.**

#### **Selezione di un suono: Metodo 1 Guida alle operazioni: SUONO [\(pag. 12](#page-11-2))**

Tenere premuto il pulsante SOUND SELECT, premere quindi uno degli 8 tasti bianchi o degli 11 tasti neri più in basso per selezionare il suono strumentale desiderato.

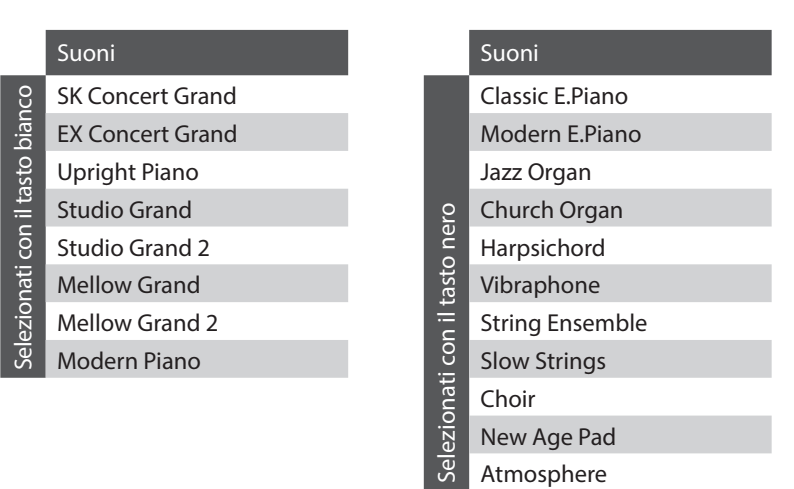

#### **Selezione di un suono: Metodo 2**

Premere ripetutamente il pulsante SOUND SELECT per scorrere i 19 suoni strumentali disponibili.

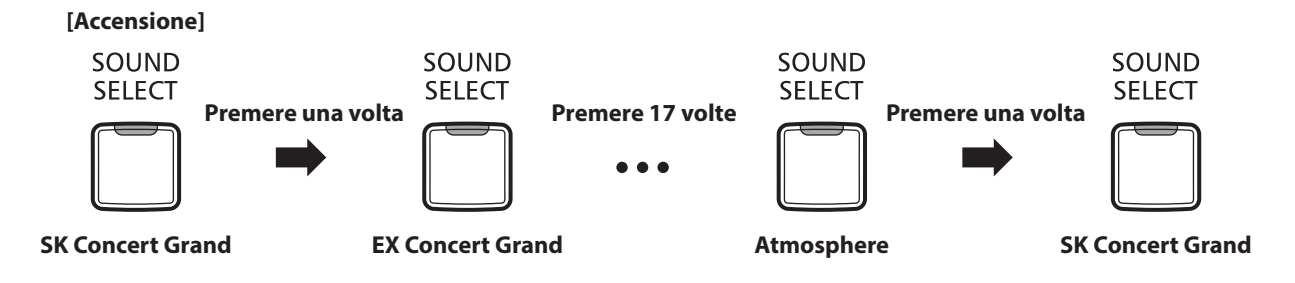

\* Il numero suono viene visualizzato nel display a LED.

<span id="page-17-0"></span>**Proprio come un pianoforte acustico, il pianoforte digitale CA48 dispone di 3 pedali: forte, tonale e piano.**

#### **Pedale del forte (Pedale destro)**

Sostiene il suono, arricchendolo, anche dopo aver tolto le mani della tastiera ed è d'aiuto anche durante i passaggi "legato".

Questo pedale possiede la capacità di risposta al mezzo pedale.

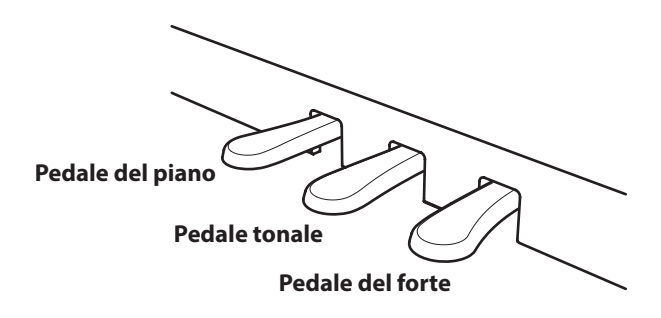

#### **Pedale del piano (Pedale sinistro)**

Premendo questo pedale il suono verrà smorzato.

Con il suono Jazz Organ selezionato, il pedale del piano è utilizzabile anche per alternare la velocità della simulazione altoparlante rotary tra "Lento" e "Veloce".

#### **Pedale tonale (Pedale centrale)**

Premendo questo pedale dopo aver suonato e prima di aver rilasciato la tastiera, viene sostenuto solo il suono delle note suonate. Le note suonate dopo aver premuto il pedale tonale non verranno sostenute dopo il rilascio della tastiera.

#### **Manopola pedaliera**

Per evitare danni alla pedaliera, la relativa manopola deve toccare perfettamente il pavimento. Assicurarsi che tale manopola sia completamente estesa per dare stabilità ai pedali.

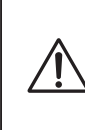

**In caso di movimentazione dello strumento, regolare o rimuovere sempre la manopola della pedaliera, quindi regolarla nuovamente quando lo strumento è posto nella sua nuova collocazione.**

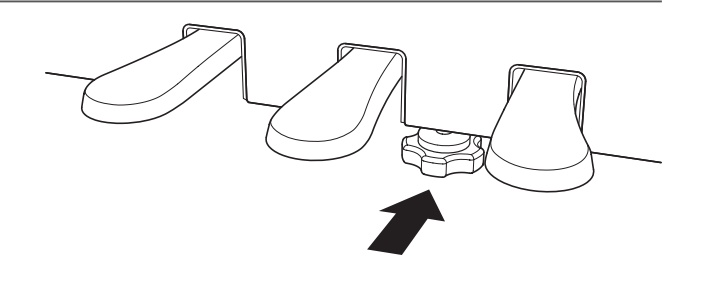

#### **Pulire i pedali**

L'eventuale pulizia dei pedali deve avvenire con una spugnetta asciutta. Non usare solventi, abrasivi o lime per la pulizia dei pedali.

#### **Sistema Pedali Grand Feel**

Il pianoforte digitale CA48 dispone del nuovo Sistema Pedali Grand Feel, che replica la pesatura dei pedali del forte, piano e tonale del pianoforte gran coda da concerto KAWAI SK-EX.

# <span id="page-18-1"></span><span id="page-18-0"></span>**Modalità Dual**

**La funzione Dual permette di sovrapporre due suoni per crearne uno più complesso.**

**Per esempio, il suono di pianoforte sovrapposto a quello dei violini, o quello di pianoforte elettrico con quello di un clavicembalo, ecc.**

#### ■ Abilitazione della funzione Dual: Metodo 1 **Guida alle operazioni: SUONO** [\(pag. 12](#page-11-2))

Tenere premuto il pulsante SOUND SELECT, quindi premere contemporaneamente due degli 8 tasti bianchi o degli 11 tasti neri più in basso.

I suoni corrispondenti ai due tasti verranno sovrapposti.

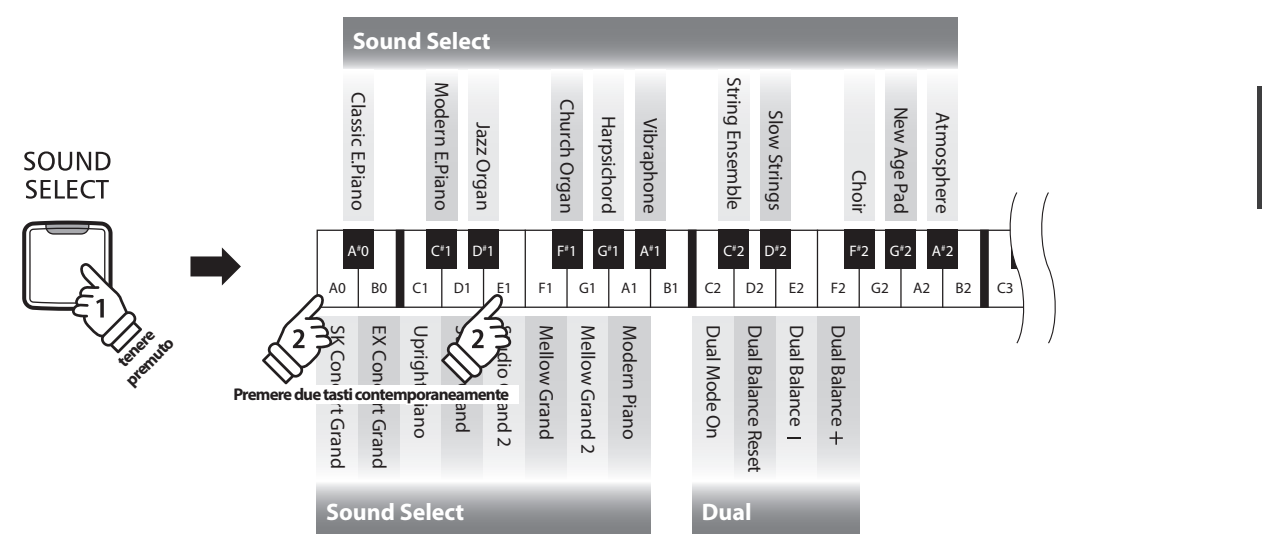

#### ■Abilitazione della funzione Dual: Metodo 2 **Bilitagio alle operazioni: SUONO** [\(pag. 12](#page-11-2))

Tenere premuto il pulsante SOUND SELECT, quindi premere il tasto C2. Tenendo sempre premuto il pulsante SOUND SELECT, premere due degli 8 tasti bianchi o degli 11 tasti neri in ordine.

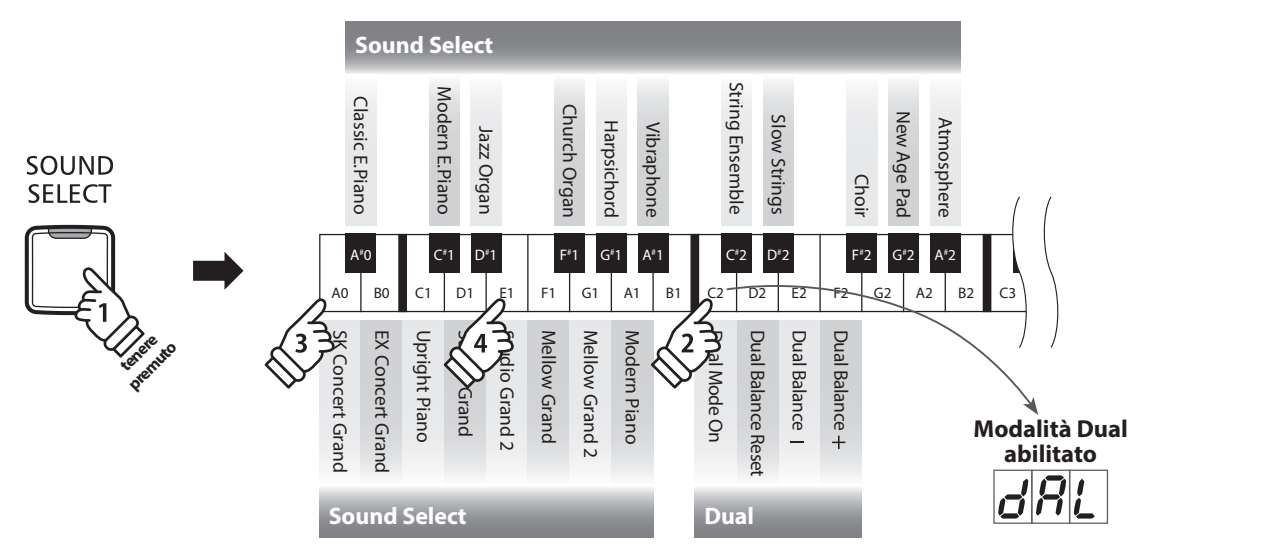

#### **Regolazione bilanciamento volume Guida alle operazioni: SUONO [\(pag. 12](#page-11-2))**

Tenere premuto il pulsante SOUND SELECT, quindi premere ripetutamente il tasto MI2 (E2) o FA2 (F2) per diminuire o aumentare il bilanciamento volume dei due suoni o il tasto RE2 (D2) per ripristinare il bilanciamento volume.

\* Il valore Dual Balance viene visualizzato nel display a LED.

#### **Disattivazione modalità Dual**

# <span id="page-19-0"></span>**Modalità a Quattro Mani**

**La funzione A quattro mani divide la tastiera in due sezioni, e i pedali del forte (destro) e del piano (sinistro) agiranno come indipendenti pedali del forte per ogni sezione. E' inoltre possibile regolare l'ottava/tonalità di ogni sezione per permettere a due persone di suonare insieme.**

#### **Abilitazione della funzione A quattro mani**

Tenere premuto il pulsante LESSON, quindi premere il tasto RE#3 (D#3) come indicato nell'illustrazione seguente.

L'indicatore LED del pulsante LESSON inizierà a lampeggiare a conferma che la Modalità a Quattro Mani è attiva.

\* Con la Modalità a Quattro Mani attiva è ancora possibile variare il suono della tastiera selezionato.

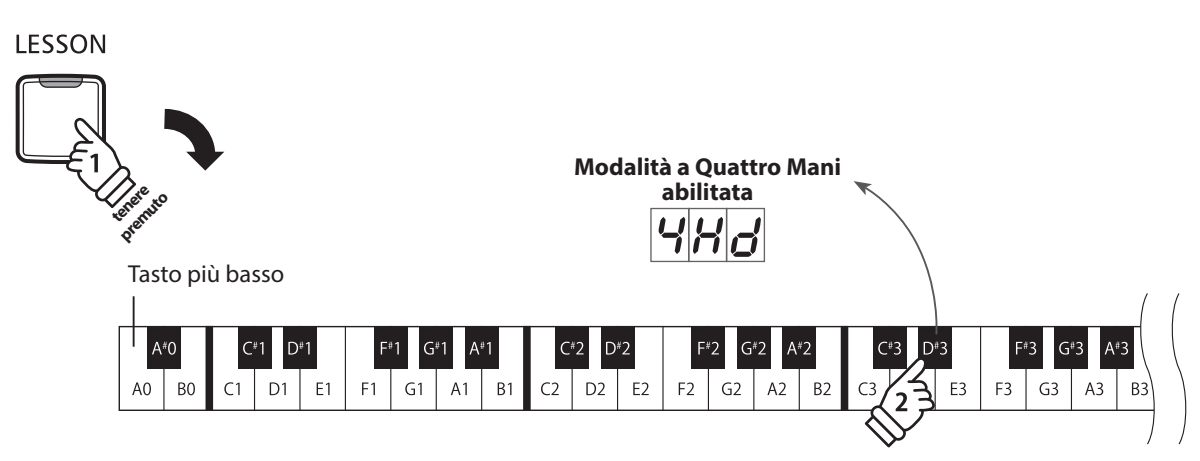

#### **Disattivazione modalità a quattro mani**

Premere il pulsante LESSON.

Lo strumento tornerà alle normali operazioni.

- \* Con la funzione quattro mani attivata, la selezione di un suono diverso influirà sulle sezioni sinistra e destra.
- \* Il punto di divisione della Modalità a Quattro Mani è impostato su FA4 (F4), e non può essere modificato.
- \* Il pedale tonale influirà solo sul suono della sezione destra.

### <span id="page-20-1"></span><span id="page-20-0"></span>**Metronomo**

**La funzione Metronomo è un valido aiuto per i principianti che possono esercitarsi a suonare con un tempo corretto ed un ritmo costante.**

**L'indicazione del tempo, il volume ed il battito possono essere liberamente regolati.**

#### **Attivare/Disattivare il metronomo**

Premere il pulsante METRONOME.

Il metronomo inizierà a contare l'indicatore LED del relativo pulsante si accenderà ad indicare che il metronomo è in uso.

\* All'accensione dello strumento l'impostazione del battito è 1/4 e quella del tempo a 120 bpm.

Premere nuovamente il pulsante METRONOME per disattivarne la funzione.

Tenere premuto il pulsante METRONOME, quindi premere uno dei 7 tasti neri più bassi assegnati all'indicazione del tempo del metronomo.

\* Il battito metronomo può essere impostato a: 1/4, 2/4, 3/4, 4/4, 5/4, 3/8, e 6/8.

\* L'indicazione del tempo del metronomo viene visualizzata nel display a LED.

#### **Regolazione del volume del metronomo Guida alle operazioni: METRONOMO ([pag. 14~](#page-13-0)[15](#page-14-0))**

Tenere premuto il pulsante METRONOME, quindi premere ripetutamente i tasti RE#2 (D#2) o FA#5 (F#5) per diminuire o aumentare il livello di volume del metronomo.

\* Il volume del metronomo viene visualizzato nel display a LED.

#### **Regolazione del tempo del metronomo Guida alle operazioni: METRONOMO ([pag. 14~](#page-13-0)[15](#page-14-0))**

Tenere premuto il pulsante METRONOME, quindi inserire il tempo desiderato usando uno dei 12 tasti bianchi più bassi.

\* Il tempo del metronomo può essere regolato in una gamma da 10 a 300 bpm.

\* E' possibile inserire il valore preciso del tempo del metronomo, o aumentarlo/diminuirlo gradatamente.

\* Il tempo del metronomo viene visualizzato nel display a LED.

#### **Metodo 1:**

Mentre si preme il pulsante METRONOME, premere i tasti 1, 5, e 0 per impostare il tempo a 150 bpm, o i tasti 0, 8 e 5 per impostare il tempo a 85 bpm.

#### **Metodo 2:**

Mentre si preme il pulsante METRONOME, premere ripetutamente i tasti - / + per aumentare o diminuire gradatamente il tempo di 2 bpm.

È inoltre possibile impostare opportunamente il tempo del metronomo in modo che corrisponda a termini musicali quali Allegro o Andante.

#### **Metodo 3**

Mentre si preme il pulsante METRONOME, premere i tasti DO3 (C3)~MI5 (E5) per selezionare il tempo desiderato. Il valore del tempo viene visualizzato nel display a LED.

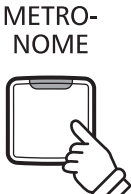

#### **Variazione indicazione tempo Guida alle operazioni: METRONOMO ([pag. 14~](#page-13-0)[15](#page-14-0))**

### <span id="page-21-1"></span><span id="page-21-0"></span>**Brani Demo**

**Il pianoforte digitale CA48 include una selezione di brani dimostrativi. Ogni suono interno è introdotto da un diverso brano dimostrativo.**

**Un elenco completo dei brani dimostrativi è disponibile alla [pag. 51](#page-50-1) del presente manuale.**

#### **1. Riproduzione dei brani dimostrativi**

Premere contemporaneamente i pulsanti CONCERT MAGIC e LESSON .

Gli indicatori LED dei pulsanti CONCERT MAGIC e LESSON inizieranno a lampeggiare, e il brano dimostrativo del suono SK Concert Grand inizierà a suonare.

\* Al termine del brano dimostrativo SK Concert Grand, il brano successivo verrà selezionato in ordine casuale. Questa procedura continuerà sino al termine della riproduzione di tutti i brani dimostrativi.

Premere il pulsante CONCERT MAGIC oppure il pulsante LESSON per fermare il brano dimostrativo.

#### **2. Selezione di un brano dimostrativo Guida alle operazioni: SUONO [\(pag. 12](#page-11-2))**

LESSON

**CONCERT** MAGIC

#### *Durante la riproduzione del brano dimostrativo:*

Per ascoltare il brano demo di uno specifico suono, tenere premuto il pulsante SOUND SELECT, premere quindi uno degli 8 tasti bianchi o degli 11 tasti neri più in basso assegnati al suono desiderato.

In alternativa, premere il pulsante SOUND SELECT per passare al brano dimostrativo successivo.

\* Il numero di brano Demo viene visualizzato nel display a LED.

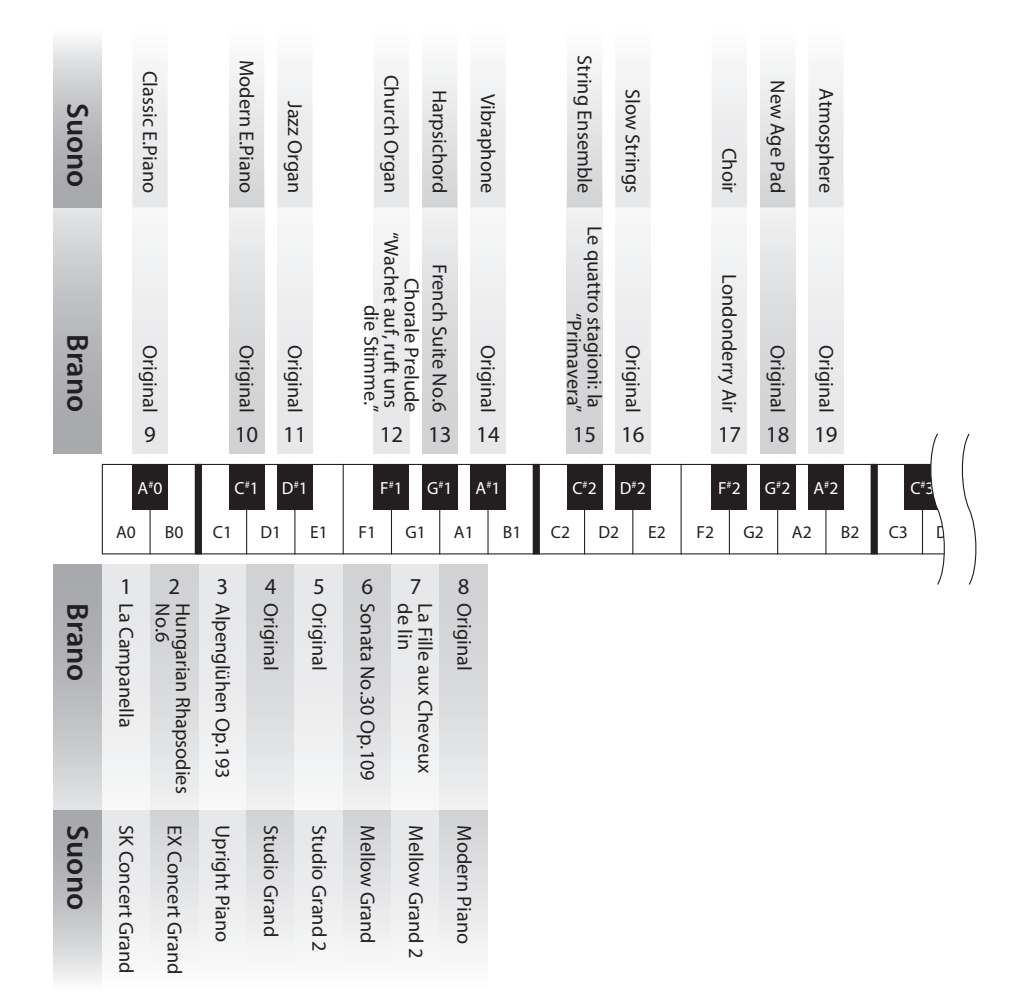

# <span id="page-22-1"></span><span id="page-22-0"></span>**Concert Magic**

**La funzione Concert Magic è stata studiata per permettere anche a coloro che non si sono mai avvicinati ad un pianoforte, di divertirsi suonando. E' sufficiente selezionare uno dei 40 brani integrati, quindi picchiettare sulla tastiera con un tempo e un ritmo costanti.**

**I brani Concert Magic sono catalogati per gruppo e assegnati ai 24 tasti bianchi e 16 tasti neri più bassi. L'elenco completo dei brani Concert Magic è consultabile a [pag. 51](#page-50-2) di questo manuale.**

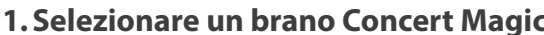

**1.Selezionare un brano Concert Magic Guida alle operazioni: CONCERT MAGIC ([pag. 14~](#page-13-1)[15](#page-14-1))**

PLAY/ **STOP** 

Tenere premuto il pulsante CONCERT MAGIC, quindi premere il tasto bianco o nero a cui è stato assegnato il brano Concert Magic desiderato.

L'indicatore LED del pulsante COCERT MAGIC si accenderà a conferma che la funzione è attiva. \* Il numero di brano Concert Magic viene visualizzato nel display a LED.

#### **2.Ascoltare il brano Concert Magic selezionato**

Premere il pulsante PLAY/STOP.

L'indicatore LED del pulsante PLAY/STOP si accenderà e avrà inizio la riproduzione del brano Concert Magic selezionato.

\* Il brano selezionato verrà riprodotto continuamente sino a che lo si fermerà.

\* Ripetere il suddetto passaggio per ascoltare un brano diverso di Concert Magic.

Premere nuovamente il pulsante CONCERT MAGIC o PLAY/ STOP per fermare la riproduzione del brano.

#### **Eseguire un brano Concert Magic selezionato**

Premere i tasti sulla tastiera.

Il brano avanzerà in base alla pressione dei tasti.

Se il tasto viene premuto delicatamente il suono emesso risulterà più morbido, se invece viene premuto con forza il suono emesso sarà più squillante.

Allo stesso modo, se il tasto viene premuto velocemente il tempo del brano aumenterà, se invece viene premuto lentamente il tempo del brano diminuirà.

#### **Uscire dalla funzione Concert Magic**

Premere il pulsante CONCERT MAGIC.

L'indicatore LED del pulsante CONCERT MAGIC si spegnerà e lo strumento tornerà alle normali operazioni.

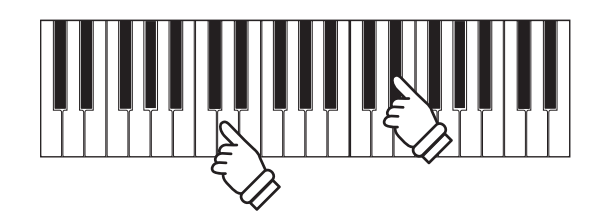

**CONCERT MAGIC** 

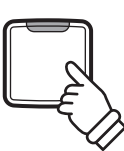

### <span id="page-23-0"></span>**Concert Magic**

### **Demo Concert Magic**

**La funzione demo di Concert Magic consente di ascoltare i relativi brani in uno dei tre seguenti modi: Riproduzione totale, Riproduzione per categoria, e Riproduzione casuale**

#### **Riproduzione totale**

Premere il pulsante CONCERT MAGIC, successivamente premere il pulsante PLAY/STOP.

L'indicatore LED del pulsante PLAY/STOP si accenderà e i brani Concert Magic inizieranno la riproduzione in ordine numerico.

Premere nuovamente il pulsante CONCERT MAGIC o il pulsante PLAY/STOP per fermare la riproduzione del brano.

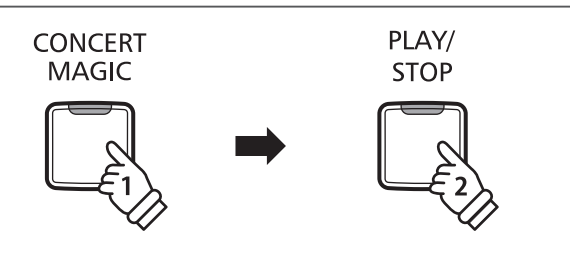

#### **Riproduzione per categoria**

Tenere premuto il pulsante CONCERT MAGIC, quindi premere il tasto bianco o nero a cui è assegnato il brano desiderato. Con il tasto CONCERT MAGIC ancora premuto, premere il pulsante LESSON.

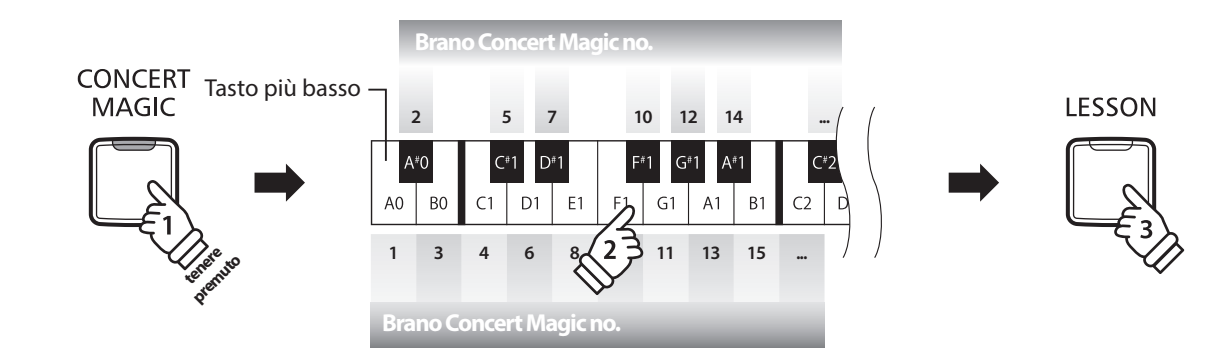

Il brano Concert Magic selezionato inizierà a suonare.

\* Al termine del brano selezionato, verrà riprodotto automaticamente il brano successivo della stessa categoria.

#### **Riproduzione casuale**

Premere il pulsante CONCERT MAGIC, quindi premere il pulsante LESSON.

Il pianoforte digitale CA48 riprodurrà il primo brano Concert Magic, seguito dai restanti 39 brani che verranno suonati in ordine casuale. Modalità Concert Magic

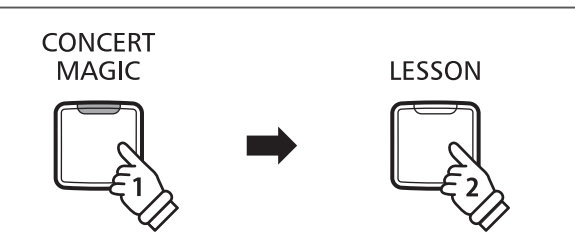

### <span id="page-24-0"></span>**Modalità Concert Magic**

**L'impostazione Concert Magic Mode varia la modalità di riproduzione di Concert Magic, per permettere di eseguire tutti i brani Concert Magic picchiettando con battito costante un qualsiasi tasto, indipendentemente dal tipo di arrangiamento del brano.**

#### **Modalità Concert Magic**

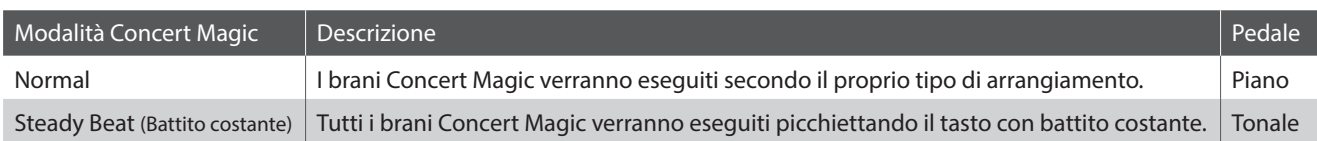

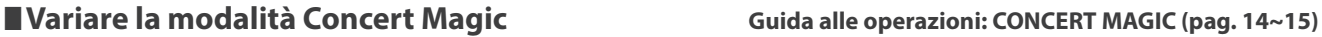

Tenere premuto il pulsante CONCERT MAGIC, quindi premere il pedale assegnato alla modalità Concert Magic desiderata.

Per selezionare la modalità Normal, tenere premuto il pulsante CONCERT MAGIC, quindi premere il pedale del piano. Per selezionare la modalità Steady Beat (Battito costante), tenere premuto il pulsante CONCERT MAGIC, quindi premere il pedale tonale.

La modalità Concert Magic selezionata verrà applicata immediatamente.

\* All'accensione dello strumento, l'impostazione Concert Magic Mode tornerà al valore di fabbrica 'Normal'.

### <span id="page-25-0"></span>**Arrangiamento brani Concert Magic**

**I brani Concert Magic sono divisi in tre diversi tipi di arrangiamento: Easy Beat (EB), Melody Play (MP), e Skillful (SK). Per la corretta esecuzione di ogni tipo di arrangiamento viene richiesto un diverso livello di abilità.**

#### **Easy Beat EB**

Questi sono i brani più facili da suonare. Per la loro esecuzione è sufficiente picchiettare con battito costante un qualsiasi tasto della tastiera.

Per esempio, per suonare il pezzo "Per Elisa" deve essere mantenuto un ritmo costante durante tutto il brano.

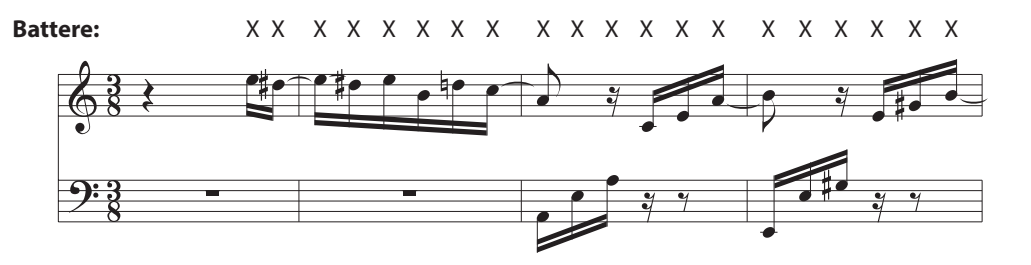

#### **Melody Play MP**

Questi brani sono relativamente facili da suonare, in particolar modo se conosciuti da chi li sta eseguendo. Per la loro esecuzione, picchiettare il ritmo della melodia su un qualsiasi tasto della tastiera.

Per esempio, durante il brano 'Twinkle, Twinkle, Little Star', deve essere suonato il ritmo della melodia.

\* Durante l'esecuzione di brani Concert Magic veloci, potrebbe risultare più facile acquisire maggiore velocità se si premono tasti diversi alternando due dita.

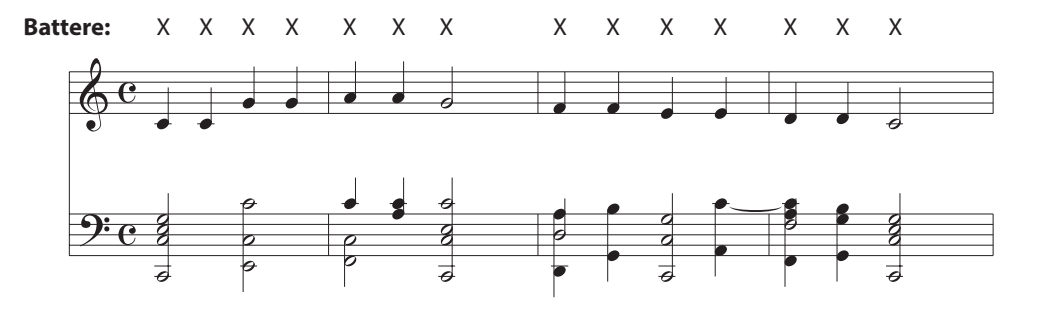

#### **Skillful SK**

Questi brani possono essere catalogati da moderatamente difficili a difficili. Per la loro esecuzione è necessario picchiettare sia il ritmo della melodia che quello dell'accompagnamento su un qualsiasi tasto della tastiera.

Per esempio, durante il brano 'Waltz of the Flowers', deve essere suonato sia il ritmo della melodia che quello dell'accompagnamento.

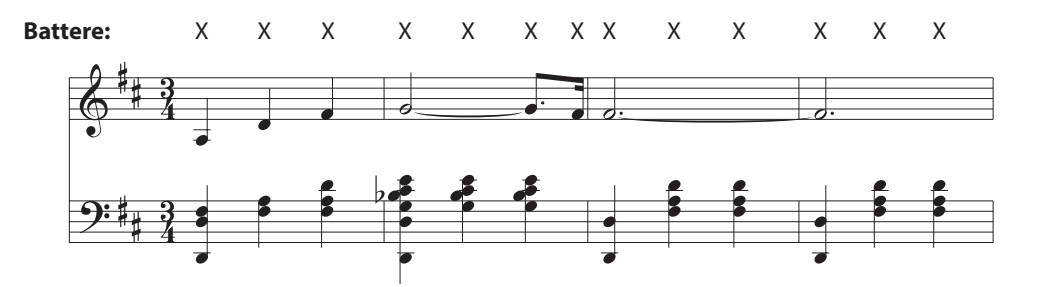

### <span id="page-26-0"></span>**Elenco brani Concert Magic**

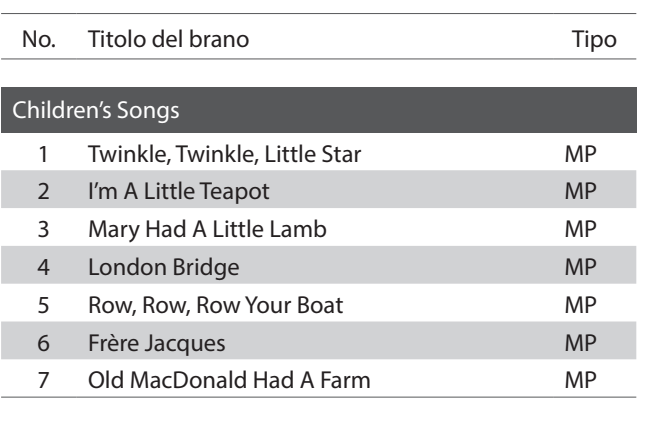

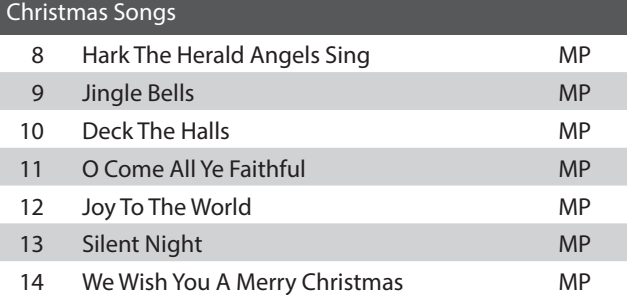

#### American Classics 15 Battle Hymn Of The Republic MP 16 Yankee Doodle MP 17 Londonderry Air **EB** 18 Clementine MP 19 Auld Lang Syne **MP** 20 Oh Susanna SK 21 The Camptown Races MP 22 When The Saints Go Marching In EB 23 The Entertainer SK

ı

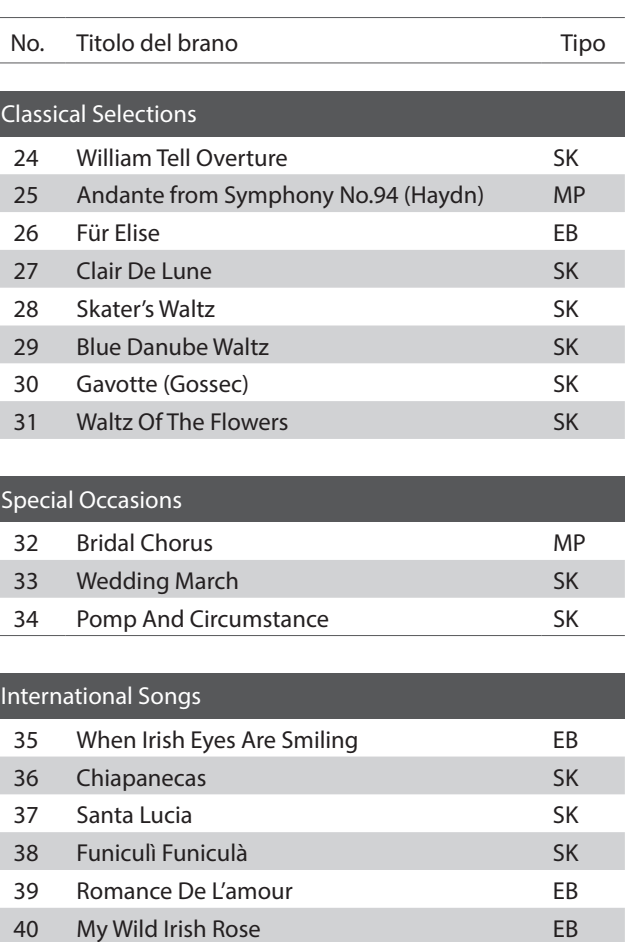

<span id="page-27-0"></span>**La funzione Lesson permette ai pianisti in erba di esercitarsi utilizzando una serie di brani presenti nei volumi già incorporati nello strumento.**

**E' possibile esercitarsi separatamente con la mano destra e sinistra, mentre la regolazione del tempo consente di perfezionare i passaggi più difficili.**

**L'elenco completo dei brani della funzione Lesson è disponibile a [pag. 52](#page-52-0) del presente manuale.**

#### **Brani lesson incorporati**

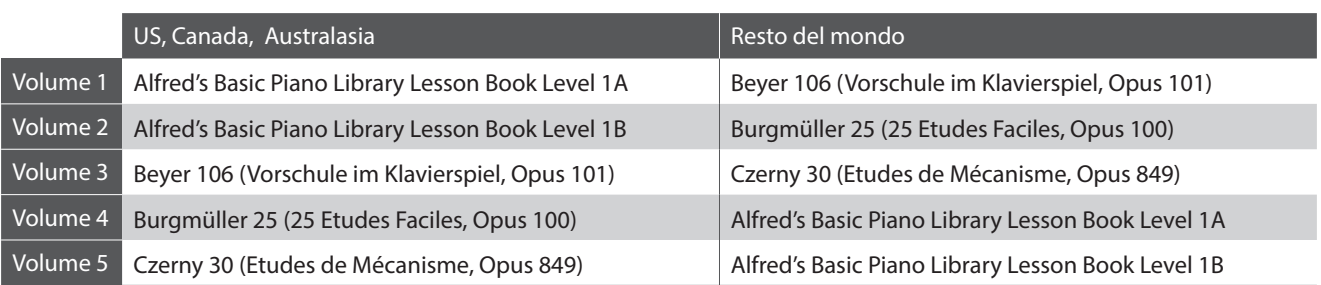

\* Volumi Lesson venduti separatamente – far riferimeto alla [pag. 53](#page-52-1) del presente manuale.

LESSON

### <span id="page-27-1"></span>**1 Selezione di un volume/brano**

#### **1.Attivazione funzione Lesson**

Premere il pulsante LESSON.

Il LED del pulsante LESSON si accenderà per confermare che la funzione e attiva.

#### **2.Selezionare un libro di esercizi Guida alle operazioni: LESSON [\(pag. 16](#page-15-0))**

Tenendo premuto il pulsante LESSON, premere il tasto nero assegnato al libro degli esercizi.

#### **3.Selezionare un brano lesson Guida alle operazioni: LESSON [\(pag. 16](#page-15-0))**

Mentre si tiene premuto il pulsante LESSON, inserire il numero del brano pigiando in sequenza i corrispettivi tasti bianchi (es. per selezionare il brano 25, pigiare D1 seguito da G1). Al termine rilasciare il pulsante LESSON. \* Il brano lesson viene visualizzato nel display a LED.

#### **Selezionare la variazione di Beyer**

Il volume delle lezioni Beyer comprende 106 esercizi. L'esercizio no. 1 consiste in 12 variazioni, mentre l'esercizio no.2 in 8 variazioni.

Per selezionare le variazioni degli esercizi 1 e 2, innanzi tutto premere e tenere premuto il pulsante LESSON e premere il tasto nero corrispondente per selezionare il volume Beyer.

Mentre viene tenuto premuto il pulsante LESSON, premere il tasto DO1 (C1) o RE1 (D1) per selezionare l'esercizio 1 oppure l'esercizio 2, infine premere più volte il tasto SI0 (B0) (+) per selezionare la variazione desiderata.

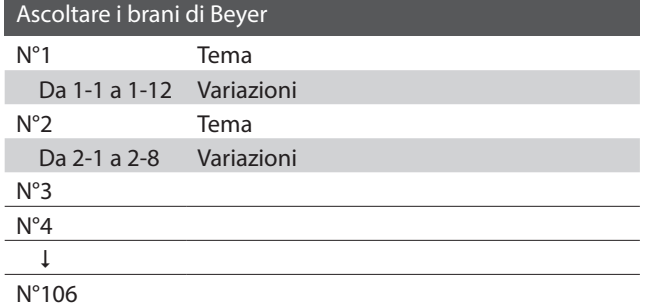

# <span id="page-28-1"></span><span id="page-28-0"></span>**2 Ascolto del brano lesson selezionato**

**Questa pagina spiegherà come riprodurre e fermare il brano lesson selezionato e regolarne il tempo.**

#### **Riproduzione del brano lesson**

*Dopo la selezione di un volume e un brano lesson:*

Premere il pulsante PLAY/STOP.

L'indicatore LED del pulsante PLAY/STOP si accenderà. La riproduzione del brano è preceduta da una battuta di introduzione.

Mentre il brano lesson sta suonando, premere il pulsante METRONOME per attivare/disattivare il metronomo.

\* L'indicazione del tempo ed il battito del metronomo si imposteranno automaticamente in relazione al brano lesson selezionato.

#### **Regolazione del tempo di un brano lesson Guida alle operazioni: METRONOMO ([pag. 14~](#page-13-0)[15](#page-14-0))**

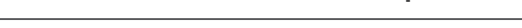

PLAY/ **STOP** 

METRO-**NOME** 

*Durante la riproduzione del brano lesson:*

Tenere premuto il pulsante METRONOME, inserire il tempo desiderato usando i 12 tasti bianchi più bassi, quindi rilasciare il pulsante METRONOME.

\* Il tempo del brano lesson può essere regolato entro una gamma da 10 a 300 bpm.

\* E' possibile inserire con precisione il valore del tempo del brano lesson o diminuirlo/aumentarlo gradatamente.

#### **Metodo 1:**

Mentre si preme il pulsante METRONOME, premere i tasti 1, 5 e 0 per impostare il tempo a 150 bpm, o i tasti 0, 8 e 5 per impostarlo a 85 bpm.

#### **Metodo 2:**

Mentre si preme il pulsante METRONOME, premere ripetutamente i tasti - / + per diminuire/aumentare gradatamente il tempo di 2 bpm.

#### **Arresto del brano lesson**

*Durante la riproduzione del brano lesson:*

Premere nuovamente il pulsante PLAY/STOP per arrestare la riproduzione del brano lesson.

Il LED del pulsante PLAY/STOP si spegnerà.

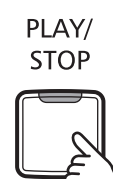

### <span id="page-29-1"></span><span id="page-29-0"></span>**3 Esercizi per mano sinistra e destra**

**Questa pagina spiegherà come attivare/disattivare le parti per mano sinistra e destra di un brano lesson selezionato, per poter esercitare separatamente ognuna delle parti.**

**Gli indicatori LED dei pulsanti METRONOME e SOUND SELECT vengono usati per indicare quale parte (mano sinistra o destra) del brano lesson è attiva o no.**

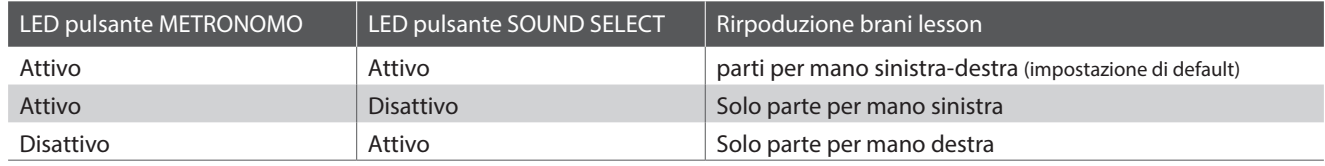

METRO-

SOUND

#### **Attivazione/disattivazione parti brano lesson 1**

*Dopo aver selezionato un volume e un brano lesson:*

Premere il pulsante SOUND SELECT.

**NOME SELECT** L'indicatore LED del pulsante SOUND SELECT si spegnerà **Premere una volta:** (quello del pulsante METRONOME rimarrà acceso), ad indicare Solo mano sinistra che è attiva solo la parte per mano sinistra (non quella per  $\overline{\phantom{a}}$  SETTINGS mano destra). METRO-SOUND Premere nuovamente il pulsante SOUND SELECT. **NOME SELECT** L'indicatore LED del pulsante SOUND SELECT si accenderà e **Premere due volte:** quello di METRONOME si spegnerà,ad indicare che è attiva solo Solo mano destra la parte per mano destra (non quella per mano sinistra).  $\overline{\phantom{a}}$  SETTINGS METRO-SOUND Premere ancora una volta il pulsante SOUND SELECT. **NOME SELECT** L'indicatore LED del pulsante SOUND SELECT resterà acceso e si **Premere tre volte:** accenderà anche quello del pulsante METRONOME, e indicare Mano sinistra e destrache sia la parte per mano sinistra che quella per mano destra L SETTINGS sono attive.

#### **Attivazione/disattivazione parti brano lesson 2**

Selezionare direttamente una parte. Tenendo premuto il pulsante LESSON, premere il pulsante della parte da riprodurre.

Per ripristinare la riproduzione normale, uscire e rientrare nella modalità lesson.

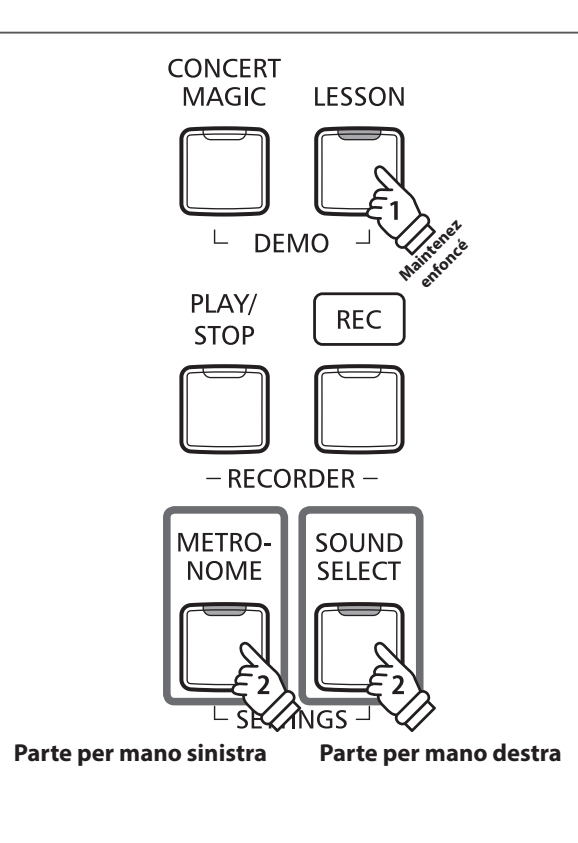

#### **Disattivazione funzione Lesson**

Premere il pulsante LESSON.

L'indicatore LED del pulsante LESSON si spegnerà e lo strumento tornerà alle normali impostazioni.

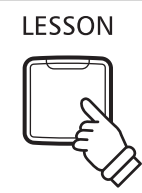

## <span id="page-31-1"></span><span id="page-31-0"></span>**Registratore**

**Con il pianoforte digitale CA48 è possibile registrare sino a 3 diversi brani, archiviarli in una memoria interna e riprodurli con il semplice tocco di un pulsante.**

### <span id="page-31-2"></span>**1 Registrazione di un brano**

#### **1.Entrare in funzione di registrazione**

Premere il pulsante REC.

Il LED del pulsante REC inizierà a lampeggiare indicando che lo strumento è in modalita standby per la registrazione.

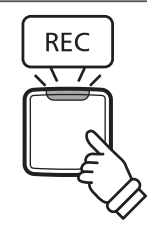

**2.Selezione di una memoria Guida alle operazioni: REGISTRATORE [\(pag. 16](#page-15-1))**

Tenere premuto il pulsante REC, quindi premere i tasti C1, D1 o E1 per selezionare la memoria del brano desiderata.

\* Quando viene selezionata una memoria del brano registrato che contiene già un brano registrato, quest'ultimo verrà automaticamente cancellato.

\* Il numero di memoria del brano registrato viene visualizzato nel display a LED.

#### **3.Registrazione di un brano**

Premere un tasto sulla tastiera.

Gli indicatori LED dei pulsanti REC e PLAY/STOP si accenderanno e sarà possibile iniziare la registrazione.

\* La registrazione può aver luogo anche premendo il pulsante PLAY/STOP con la possibilità di inserire una pausa di attesa o battuta vuota all'inizio del brano.

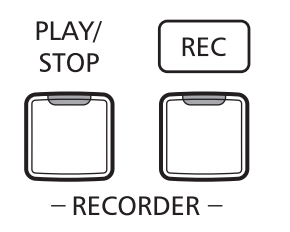

#### **4.Arresto della registrazione**

#### Premere il pulsante PLAY/STOP.

Gli indicatori LED dei pulsanti PLAY/STOP e REC si spegneranno.

\* La capacità massima di registrazione è di circa 10.000 note, con le pressioni dei pulsanti e del pedale conteggiati come note. Se si raggiunge la massima capacità la registrazione si arresterà automaticamente.

\* I brani registrati resteranno in memoria anche dopo aver spento lo strumento.

Al fine di evitare perdita di dati durante lo spegnimento dello strumento, non scollegare il cavo di alimentazione sino a che il termine  $|B|$  viene visualizzato nel display LCD.

# <span id="page-32-1"></span><span id="page-32-0"></span>**2 Riproduzione di un brano**

#### **1.Riproduzione del brano registrato**

Premere il pulsante PLAY/STOP.

L'indicatore LED del pulsante PLAY/STOP si accenderà e il brano registrato verrà riprodotto.

\* Il numero di memoria del brano registrato viene visualizzato nel display a LED.

#### **2.Riproduzione di un brano archiviato in altra memoria**

**Guida alle operazioni: REGISTRATORE [\(pag. 16](#page-15-1))**

PLAY/ **STOP** 

Tenere premuto il pulsante PLAY/STOP, quindi premere i tasti C1, D1 o E1 per selezionare la memoria del brano desiderata.

\* La riproduzione del brano selezionato inizierà al rilascio del pulsante PLAY/STOP.

### <span id="page-32-2"></span>**3 Cancellazione dei brani registrati**

**Attenzione: Questo processo cancellerà tutti e tre i brani archiviati nella memoria interna.**

#### **Cancellazione dei brani registrati**

Tenere premuti contemporaneamente i pulsanti PLAY/STOP e REC, quindi accendere lo strumento.

Tutti i brani registrati ed archiviati nella memoria saranno cancellati.

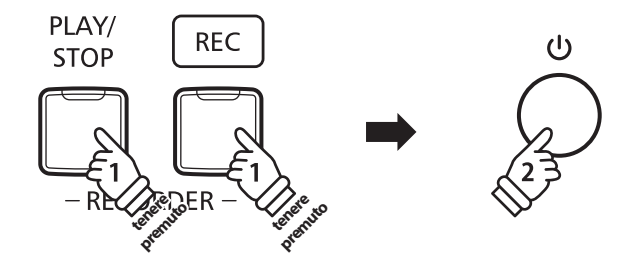

<span id="page-33-1"></span><span id="page-33-0"></span>**Le impostazioni della tastiera e dei suoni del CA48 consentono di regolare i vari profili dello strumento.**

#### **Impostazioni tastiera e suoni**

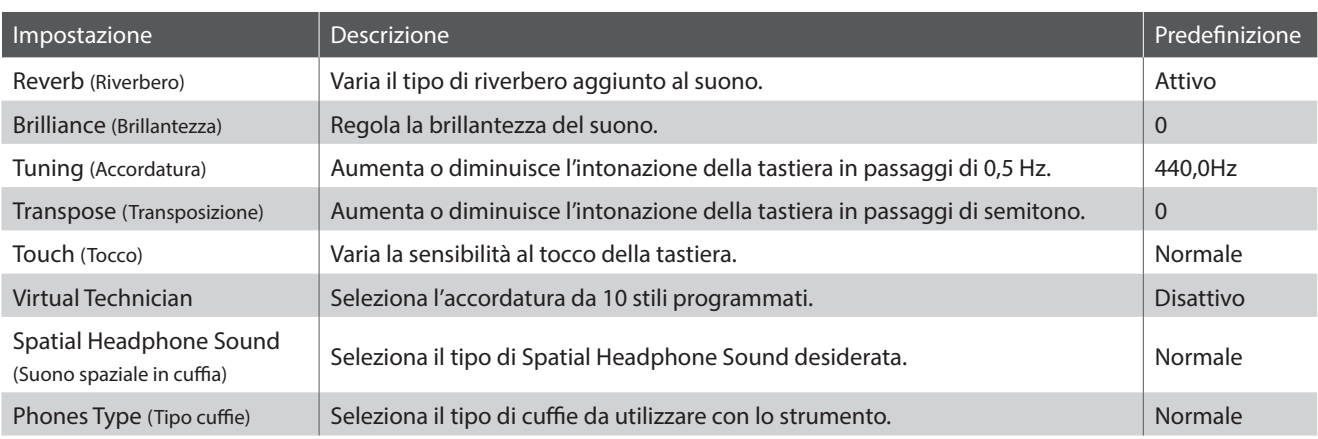

# <span id="page-33-2"></span>**1 Reverb (Riverbero)**

**Questa funzione aggiunge riverbero al suono simulando l'ambientazione di un locale domestico, di un palcoscenico o di una sala da concerto. Il tipo di riverbero più adatto viene applicato automaticamente alla selezione di ogni suono, è comunque possibile selezionare manualmente un diverso tipo di riverbero.**

### **Tipi di Riverbero**

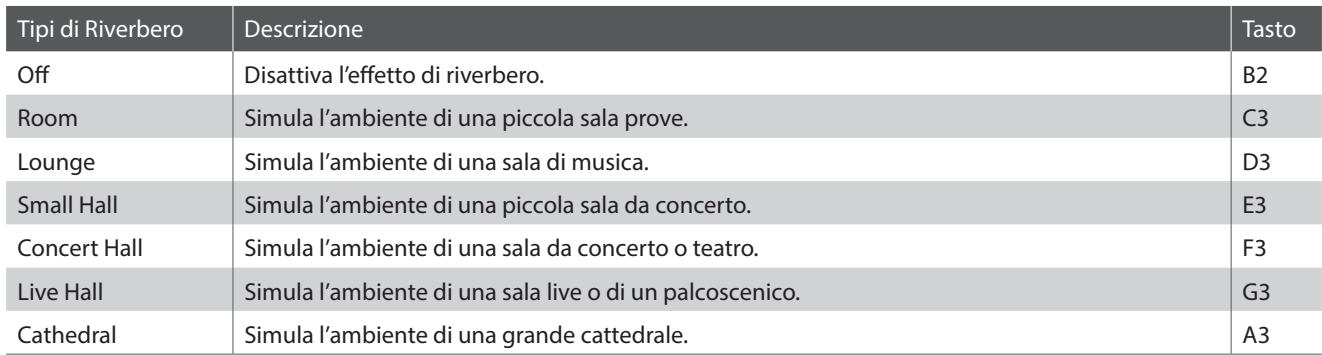

#### **Variazione del tipo di Riverbero Guida alle operazioni: SUONO** [\(pag. 12](#page-11-2))

Tenere premuto il pulsante SOUND SELECT, quindi premere il tasto a cui è assegnato il tipo di Riverbero desiderato.

\* L'impostazione Riverbero viene visualizzata nel display a LED.

# <span id="page-34-1"></span><span id="page-34-0"></span>**2 Brilliance (Brillantezza)**

**L'impostazione Brillantezza permette di regolare la brillantezza del suono del pianoforte digitale CA48.**

#### ■ **Regolazione dell'impostazione Brillantezza Guida alle operazioni: SUONO** [\(pag. 12](#page-11-2))

Tenere premuto il pulsante SOUND SELECT, quindi premere ripetutamente i tasti FA#5 (F#5) o SOL#5 (G#5) per diminuire o aumentare la brillantezza del suono.

\* L'impostazione Brillantezza può essere regolata in una gamma da -10 a +10, il valore Massimo è +10.

\* Per ripristinare l'effetto Brillantezza, premere il tasto DO#5 (C#5).

\* L'impostazione Brillantezza viene visualizzata nel display a LED.

# <span id="page-34-2"></span>**3 Tuning (Accordatura)**

**L'impostazione Accordatura permette di regolare, in aumento o diminuzione, l'intonazione del pianoforte digitale CA48 di 0,5 Hz rivelandosi molto utile quando si suona con altri strumenti.**

#### **Regolazione dell'impostazione Accordatura Guida alle operazioni: IMPOSTAZIONI ([pag. 14~](#page-13-2)[15](#page-14-2))**

Tenere premuti i pulsanti METRONOME e SOUND SELECT, quindi inserire l'intonazione desiderata utilizzando il numero dei tasti. Tenere premuti i pulsanti METRONOME e SOUND SELECT, quindi premere il tasto -/+ per aumentare o diminuire la chiave del pianoforte di 0,5 Hz.

\* L'impostazione Accordatura può essere regolata in una gamma da 427 a 453 Hz.

\* Per re-impostare l'impostazione Accordatura a 440,0 Hz, premere il tasto LA#0 (A#0).

\* L'impostazione Accordatura viene visualizzata nel display a LED.

# <span id="page-34-3"></span>**4 Transpose (Trasposizione)**

**Questa funzione permette di aumentare o diminuire la chiave del pianoforte digitale CA48 in semi-toni. Ciò è particolamente utile in accompagnamento ad altri strumenti dalla tonalità diversa, o quando un brano deve essere suonato in una chiave diversa. Con la funzione attiva, il brano può essere suonato in chiave originale ma udito in chiave diversa.**

#### **Regolazione dell'impostazione di Transposizione Guida alle operazioni: IMPOSTAZIONI ([pag. 14~](#page-13-2)[15](#page-14-2))**

Tenere premuti i pulsanti METRONOME e SOUND SELECT, quindi premere ripetutamente i tasti DO#2 (C#2) o RE#2 (D#2) per abbassare o innalzare la chiave del pianoforti di un semi-tono.

\* L'impostazione di Trasposizione può essere regolata entro un range di -6~+5 semitoni.

\* Per disabilitare o riabilitare Trasposizione, premere i tasti SOL#1 (G#1) o LA#1 (A#1).

\* L'impostazione Trasposizione viene visualizzata nel display a LED.

# <span id="page-35-1"></span><span id="page-35-0"></span>**5 Touch (Tocco)**

**Proprio come in un pianoforte acustico, il pianoforte digitale CA48 emette un suono più forte quando i tasti sono premuti con forza e un suono più lieve quando i tasti sono premuti con delicatezza. Il volume ed il carattere timbrico variano in relazione alla forza e velocità di come si suona – su un pianoforte digitale questo sistema viene indicato come "sensibilità al tocco".**

**L'impostazione del Tocco permette di regolare opportunamente la sensibilità al tocco della tastiera. Sono disponibili tre impostazioni programmate.**

#### **Tipo di Tocco**

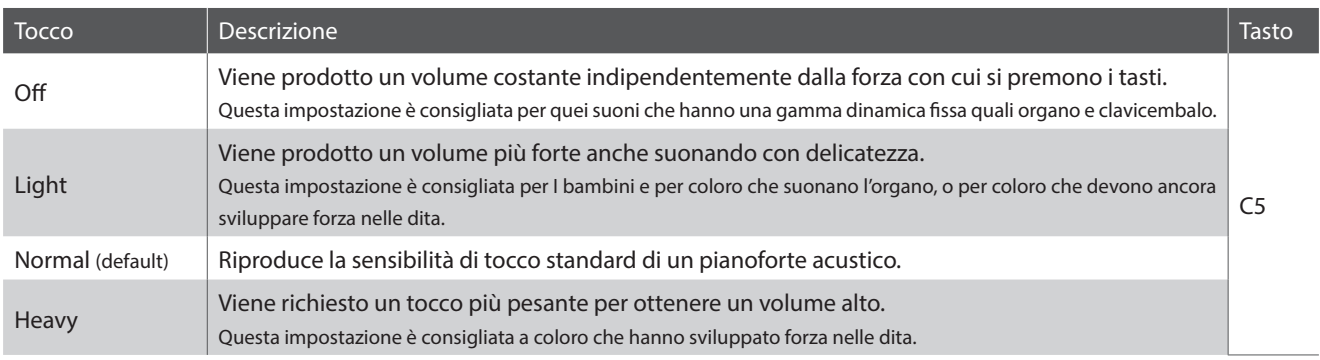

#### ■ **Variazione del tipo di Tocco Guida alle operazioni: SUONO [\(pag. 12](#page-11-2))**

Tenendo premuto il pulsante SOUND SELECT, premere il tasto DO5 (C5) per scorrere i diversi tipi di Tocco in ordine.

\* L'impostazione Tocco viene visualizzata nel display a LED.

### <span id="page-36-1"></span><span id="page-36-0"></span>**6 Virtual Technician (Smart Mode) (Virtual Technician (Modalità Smart))**

**L'intervento di un tecnico è fondamentale in un pianoforte acustico. Il suo compito non è solo accordare lo strumento ma anche curarne la regolazione e l'intonazione affinchè lo strumento suoni al meglio.**

**Virtual Technician del pianoforte digitale CA48 simula in modo digitale questi interventi, con dieci configurazioni programmate che regolano in modo intelligente varie caratteristiche del suono del pianoforte in modo da adattarle ai diversi stili musicali.**

\* Se la funzione Sound Preview è attiva, verrà riprodotto un breve passaggio dopo la selezione di ogni tipo di Virtual Technician.

\* La programmazione Virtual Technician preferita può essere archiviata nella memoria utilizzando la funzione Startup Setting. Ulteriori informazioni sono disponibili a [pag. 39.](#page-38-1)

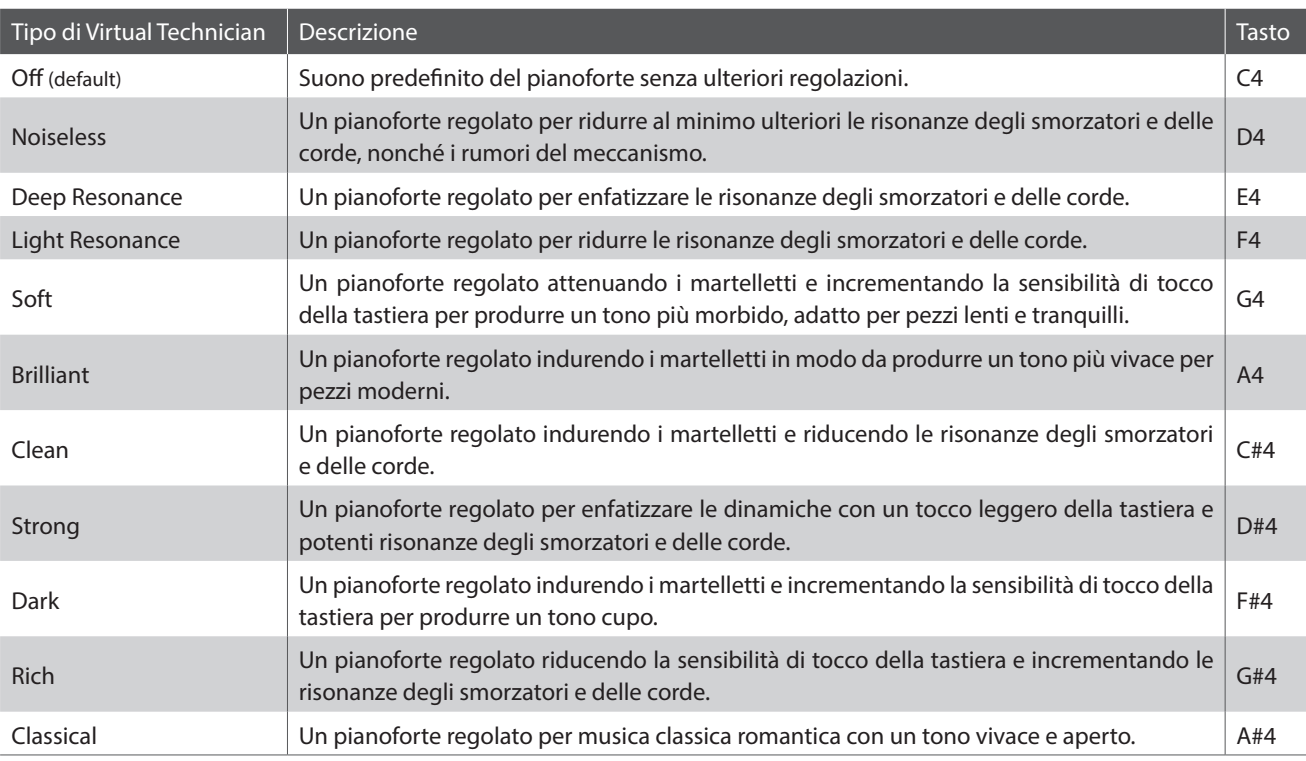

#### **Tipo di Virtual Technician**

#### **Selezione di un tipo di Virtual Technician Guida alle operazioni: SUONO [\(pag. 12](#page-11-2))**

Tenere premuto il pulsante SOUND SELECT, quindi premere il tasto assegnato al tipo di Virtual Technician desiderato. \* Per il nome e l'indicazione di visualizzazione di ogni impostazione, consultare la [pag. 12](#page-11-2) della Guida alle operazioni SUONO.

#### **Modalità avanzata Virtual Technician (app per iPad)**

Oltre a modificare il suono del pianoforte selezionando diverse programmazioni di Virtual Technician, è possibile regolare anche le caratteristiche individuali utilizzando l'apposita app per iPad Virtual Technician. Questa app garantisce il pieno controllo di ogni aspetto della configurazione del pianoforte, consentendo regolazioni precise al carattere timbrico, alla risonanza delle corda e degli smorzatori, alla regolazione della meccanica e a varie altre caratteristiche acustiche, da una comoda interfaccia del touchscreen.

\* Ulteriori informazioni sull'app per iPad Virtual Technician sono disponibili sull'AppStore: https://itunes.apple.com/app/id948579667

### <span id="page-37-1"></span><span id="page-37-0"></span>**7 Spatial Headphone Sound (Suono spaziale in cuffia)**

**Il suono spaziale in cuffia è una caratteristica particolare del pianoforte digitale CA48 che migliora la profondità e il realismo del suono del pianoforte acustico quando viene ascoltato in cuffia.**

**L'impostazione di suono spaziale in cuffia consente al pianista di selezionare uno dei tre diversi preset acustici che regolano la posizione "spaziale" del suono, aiutando inoltre a ridurre il fastidio durante un uso prolungato delle cuffie.**

#### **Tipo di suono spaziale in cuffia**

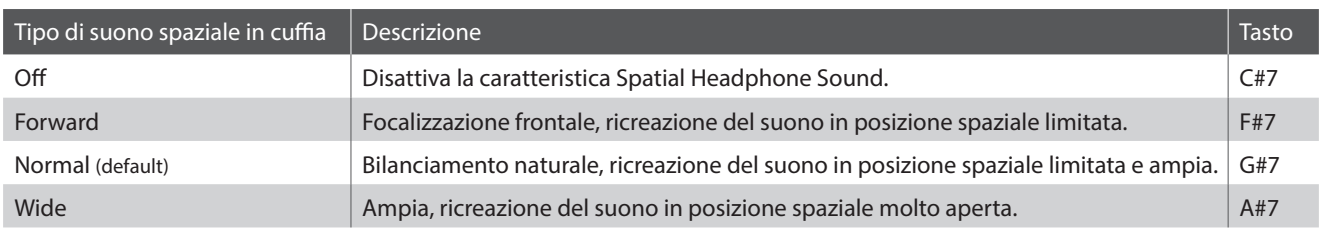

#### **Impostazione del sistema di suono spaziale in cuffia Guida alle operazioni: SUONO [\(pag. 12](#page-11-2))**

Tenere premuto il pulsante SOUND SELECT, quindi premere il tasto assegnato al tipo di suono spaziale in cuffia desiderato.

\* L'impostazione suono spaziale in cuffia viene visualizzata nel display a LED.

# <span id="page-37-2"></span>**8 Phones Type (Tipo cuffie)**

**L'impostazione tipo cuffie ottimizza il suono del pianoforte digitale CA48 quando lo si ascolta con diversi tipi di cuffie.**

\* Questa impostazione non influisce sugli altoparlanti o sul suono Line Out.

#### **Tipo cuffie**

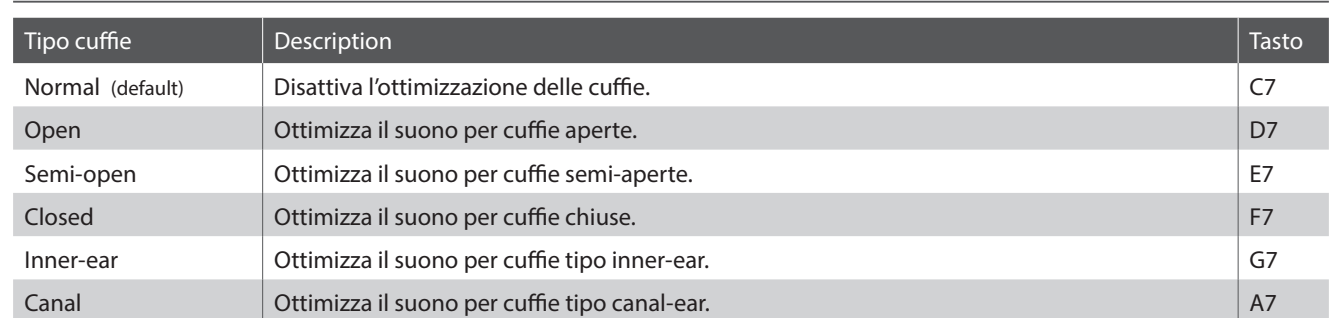

**Impostazione tipo cuffie Guida alle operazioni: SUONO [\(pag. 12](#page-11-2))**

Tenere premuto il pulsante SOUND SELECT, quindi premere il tasto assegnato al tipo cuffie desiderato.

# <span id="page-38-1"></span><span id="page-38-0"></span>**Startup Settings**

**Questa funzione consente di archiviare nella memoria dello strumento impostazioni di pannello preferite e di richiamarle automaticamente come impostazioni di default ogni volta che il pianoforte digitale CA48 viene acceso.**

#### **Impostazioni archiviate nella Startup Settings**

Impostazioni Dual / Quattro mani Impostazioni MIDI

Metronomo (Battito, Tempo, Volume) Bluetooth MIDI attivo/disattivo

Impostazioni tastiera e suoni

Suono selezionato Impostazioni Virtual Technician

#### **Archiviare le impostazioni di pannello preferite**

Premere e tenere premuti contemporaneamente i pulsanti SOUND SELECT e REC per tre secondi.

Gli indicatori LED dei pulsanti METRONOME, PLAY/STOP e CONCERT MAGIC si accenderanno in progressione, quindi lampeggeranno ad indicare che le impostazioni Startup sono state archiviate.

\* **SPE** viene visualizzato nel display a LED.

Al fine di evitare perdita di dati durante lo spegnimento dello strumento, non scollegare il cavo di alimentazione sino a che il termine  $|B|$  viene visualizzato nel display LCD.

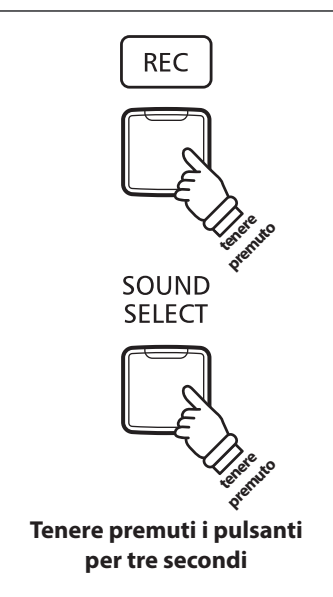

### <span id="page-38-2"></span>**Impostazioni Power (Auto-spegnimento)**

#### **Il pianoforte digitale CA48 dispone della funzione risparmio energetico che può essere usata per far spegnere automaticamente lo strumento dopo un certo periodo di inattività.**

\* Questa impostazione verrà archiviata automaticamente e richiamata ad ogni riaccensione dello strumento.

#### **Impostazioni Auto Power Off**

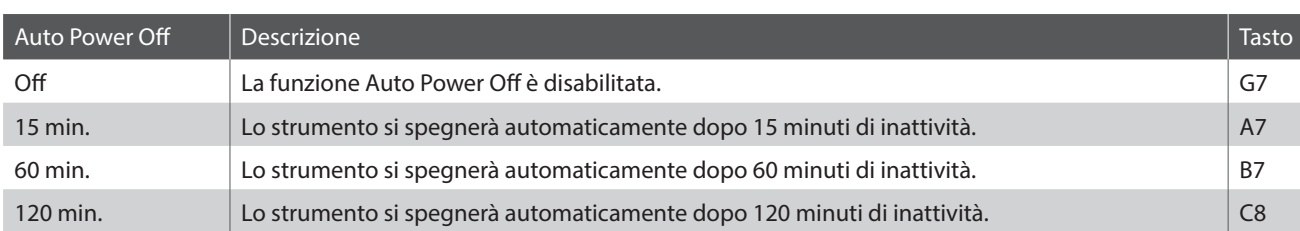

#### **Selezionare l'impostazione di autospegnimento Guida alle operazioni: IMPOSTAZIONI ([pag. 14~](#page-13-2)[15](#page-14-2))**

Tenere premuti contemporaneamente i pulsanti METRONOME e SOUND SELECT, quindi premere il tasto assegnato all'impostazione di autospegnimento desiderata.

\* L'impostazione di autospegnimento verrà archiviata automaticamente e richiamata ad ogni accensione dello strumento.

\* L'impostazione autospegnimento viene visualizzata nel display a LED.

### <span id="page-39-2"></span><span id="page-39-0"></span>**Bluetooth® MIDI**

**L'impostazione Bluetooth MIDI viene utilizzata per attivare/disattivare la funzione Bluetooth MIDI del pianoforte digitale CA48. Quando è attivata, il pianoforte digitale CA48 può essere connesso a smart phones, tablets, e altri dispositivi intelligenti per facilitare le comunicazioni wireless MIDI, permettendo di usufruire di una vasta gamma di applicazioni musicali per divertirsi suonando lo strumento.**

\* La disponibilità della funzione Bluetooth dipende dall'area di mercato.

#### **Impostazioni Bluetooth MIDI**

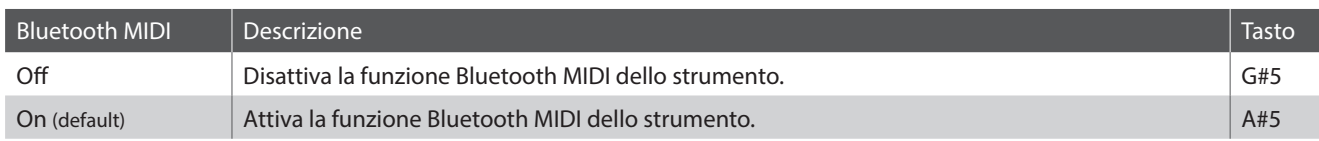

#### **Abilitazione/disabilitazione di Bluetooth MIDI Guida alle operazioni: IMPOSTAZIONI ([pag. 14~](#page-13-2)[15](#page-14-2))**

Tenere premuti i pulsanti METRONOME e SOUND SELECT, quindi premere il tasto SOL#5 (G#5) per disabilitare Bluetooth MIDI o il tasto LA#5 (A#5) per abilitare Bluetooth MIDI.

\* L'impostazione Bluetooth MIDI viene visualizzata nel display a LED.

#### **Connettere il pianoforte digitale CA48 ad un dispositivo intelligente usando Bluetooth MIDI**

Dopo aver attivato la funzione Bluetooth MIDI del pianoforte digitale CA48, abilitare la Comunicazione Bluetooth sul dispositivo intelligente. Dopo poco, il pianoforte digitale CA48 dovrebbe apparire nella lista del dispositivo. Toccare l'invio di CA48 per connettere lo strumento al dispositivo intelligente. Ora dovrebbe essere possibile la comunicazione wireless tra le app MIDI e il pianoforte digitale CA48.

\* Quando il pianoforte digitale CA48 è connesso ad un dispositivo intelligente via Bluetooth MIDI, i connettori USB MIDI e MIDI IN/OUT saranno disattivati.

- \* Si prega verificare la compatibilità Bluetooth MIDI con il produttore del dispositivo intelligente e con lo sviluppatore dell'applicazione.
- \* Per un elenco di potenziali problemi e soluzioni consigliate durante l'uso delle comunicazioni Bluetooth consultare la [pag. 44](#page-44-1) di questo manuale utente.
- \* Per istruzioni più dettagliate sull'associazione Bluetooth, consultare le pagine sul supporto Bluetooth sul sito Kawai Global: http://www.kawai-global.com/support/bluetooth/

# <span id="page-39-1"></span>**Volume Sound Preview/Vocal Assist**

**Questa funzione viene utilizzata per regolare il volume di Sound Preview e Vocal Assist. Il volume può essere impostato su tre livelli, o completamente azzerato.**

Premere e tenere premuti contemporaneamente i pulsanti METRONOME e SOUND SELECT, quindi premere i tasti SOL#7 (G#7) o LA#7 (A#7) per aumentare o diminuire il volume di Sound Preview/Vocal Assist.

<sup>\*</sup> Il volume può essere impostato su 0 (Off) ~3.

<sup>\*</sup> L'impostazione verrà archiviata automaticamente, e richiamata ogni volta che lo strumento verrà acceso.

<sup>\*</sup> L'impostazione di fabbrica del volume è 0 (Off).

<sup>\*</sup> L'impostazione Sound Preview/Vocal Assist Volume viene visualizzata nel display a LED.

#### <span id="page-40-1"></span><span id="page-40-0"></span>**Questa funzione viene utilizzata per attivare/disattivare Vocal Assist.**

#### **Attivare/Disattivare Vocal Assist**

Premere e tenere premuto il pulsante SOUND SELECT, quindi spegnere/accendere lo strumento.

La funzione Vocal Assist verrà attivata/disattivata.

- \* Questa impostazione verrà archiviata automaticamente, e richiamata ogni volta che lo strumento verrà acceso.
- \* L'impostazione di fabbrica è Off. **tenere**

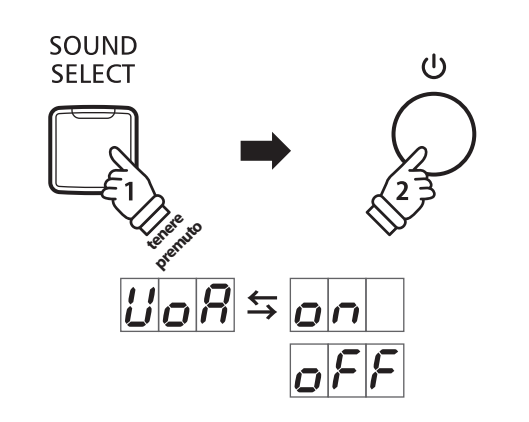

### <span id="page-40-2"></span>**Factory Reset (Ripristino impostazioni di fabbrica)**

**La funzione Factory Reset annulla tutte le impostazioni archiviate della funzione Startup Settings, o autospegnimento, volume di Sound Preview, attivazione/disattivazione della funzione Vocal Assist, e impostazioni User Key Volume personalizzate e riporta il pianoforte digitale CA48 alle sue impostazioni di fabbrica.**

#### **Ripristinare le impostazioni di fabbrica**

Premere e tenere premuti contemporaneamente i pulsanti METRONOME e SOUND SELECT, quindi accendere lo strumento.

Gli indicatori LED di tutti i pulsanti inizieranno a lampeggiare.

Spegnere e riaccendere il pianoforte digitale CA48.

Il pianoforte digitale CA48 ripristinerà le impostazioni di fabbrica. **tenere** 

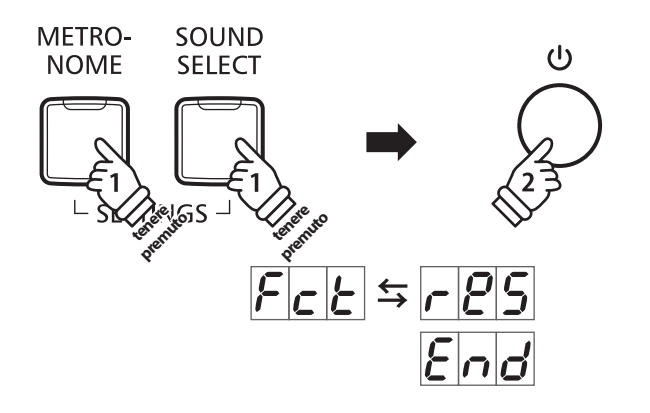

## <span id="page-41-1"></span><span id="page-41-0"></span>**Connessione ad altre apparecchiature**

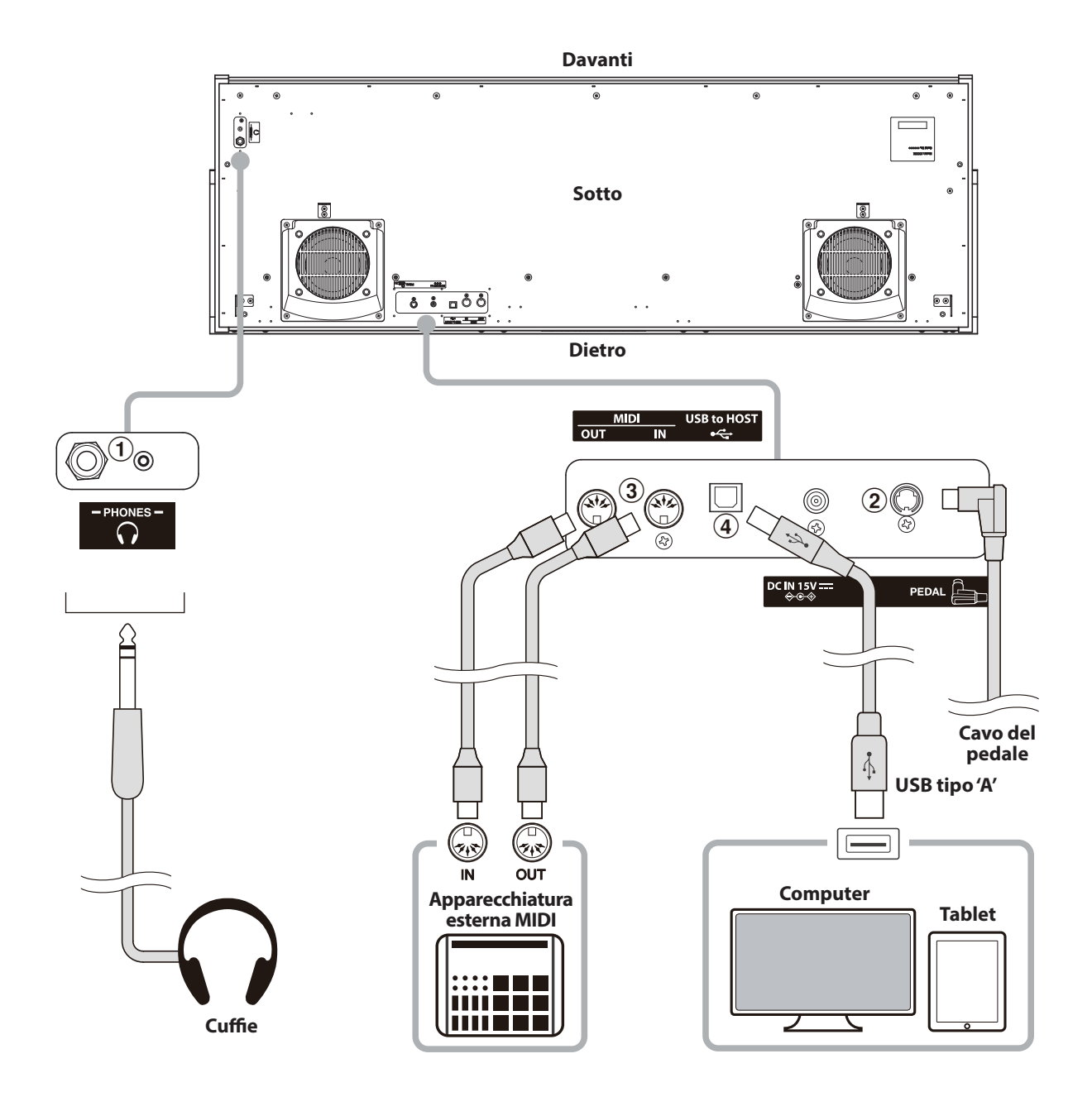

#### a **Prese PHONES (prese cuffie 1/4" e 1/8")**

Queste prese vengono usate per connettere cuffie stereo al pianoforte digitale CA48. Le cuffie possono essere collegate e utilizzate simultaneamente. Quando le cuffie sono collegate, il suono non verrà emesso dagli altoparlanti.

#### b **Connettore PEDAL**

Questo connettore viene usato per collegare la pedaliera al pianoforte digitale CA48 (vedere [pag. 50\)](#page-49-0).

#### c **Prese MIDI IN/OUT**

Queste prese sono usate per collegare il pianoforte digitale CA48 ad un'apparecchiatura MIDI esterna quali un modulo sonoro o un computer con interfaccia MIDI.

### d **Porta USB to HOST (tipo 'B')**

La porta viene utilizzata per collegare il pianoforte digitale CA48 ad un computer mediante un semplice cavo USB. Una volta collegato, lo strumento può essere utilizzato come dispositivo MIDI standard, permettendo di inviare e ricevere dati MIDI. Collegare un connettore USB tipo "B" allo strumento, e uno di tipo "A" al computer.

Utilizzando adattatori di conversione supplementari, questa porta può anche essere usata per collegare il pianoforte digitale CA48 a tablets e ad altri dispositivi mobili.

### <span id="page-42-1"></span><span id="page-42-0"></span>**USB MIDI (USB a connettore Host )**

**Il pianoforte digitale CA48 dispone di un connettore 'USB to Host', che permette di collegare lo strumento ad un computer per essere utilizzato come dispositivo MIDI. A seconda del tipo di computer e sistema operativo installati, potrebbe essere richiesto un driver software supplementare per consentire una corretta funzionalità delle comunicazioni USB MIDI.**

#### **Driver USB MIDI**

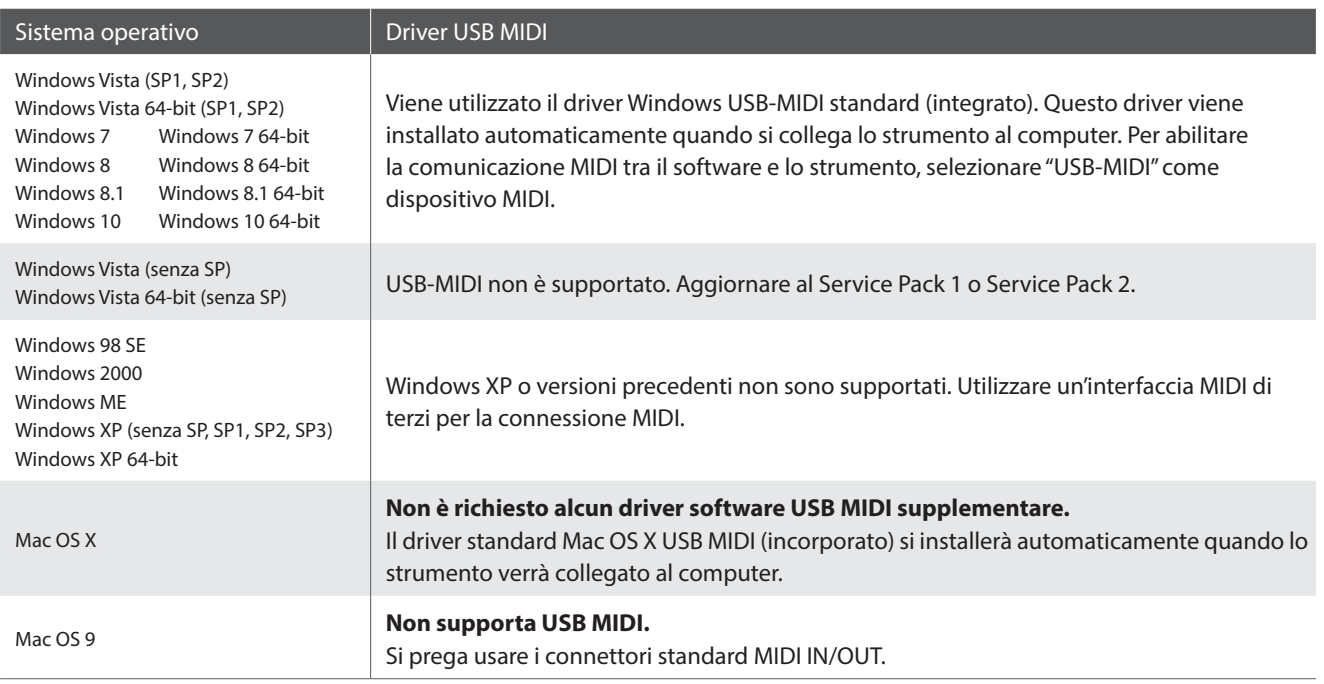

#### **Informazioni USB MIDI**

- In caso di connessione contemporanea delle prese MIDI IN/ OUT e della porta, la porta USB MIDI avrà la priorità.
- Assicurarsi che lo strumento sia spento prima di collegare il cavo USB MIDI.
- Quando lo strumento viene collegato ad un computer tramite porta USB MIDI, potrebbe esserci un breve ritardo sull'inizio delle comunicazioni.
- Se con lo strumento collegato al computer via USB hub, la comunicazione USB MIDI diventa instabile, si prega collegare il cavo USB MIDI direttamente ad una delle porte USB del computer.
- In caso di scollegamento brusco del cavo USB MIDI, o di accensione/spegnimento dello strumento mentre si utilizza USB MIDI il computer potrebbe diventare instabile nelle seguenti situazioni:
	- durante l'installazione del driver USB MIDI
	- durante il processo d'inizio delle operazioni di sistema del computer
	- quando MIDI è in funzione
	- quando il computer è in modalità di economizzazione energetica
- In caso di ulteriori problemi durante le comunicazioni USB MIDI con lo strumento collegato, controllare attentamente tutte le connessioni e le principali impostazioni MIDI nel sistema operativo del computer.
- \* 'MIDI' è un marchio registrato della Association of Manufacturers of Electronic Instruments (AMEI).
- \* 'Windows' è un marchio registrato della Microsoft Corporation.
- \* 'Macintosh' e 'iPad' sono marchi registrato della Apple Inc.
- \* I nomi di altre aziende e prodotti menzionati nel presente manuale potrebbero essere marchi registrati o marchi appartenenti ai rispettivi proprietari.
- \* La dicitura e il logo Bluetooth® sono marchi registrati di Bluetooth SIG, Inc. e vengono usati da Kawai su licenza. Gli altri marchi o le altre denominazioni commerciali appartengono ai rispettivi proprietari.
- \* Bluetooth (compatibile Ver 4.1 GATT) / Bluetooth Low Energy MIDI è supportato.

# <span id="page-43-0"></span>**Risoluzione problemi**

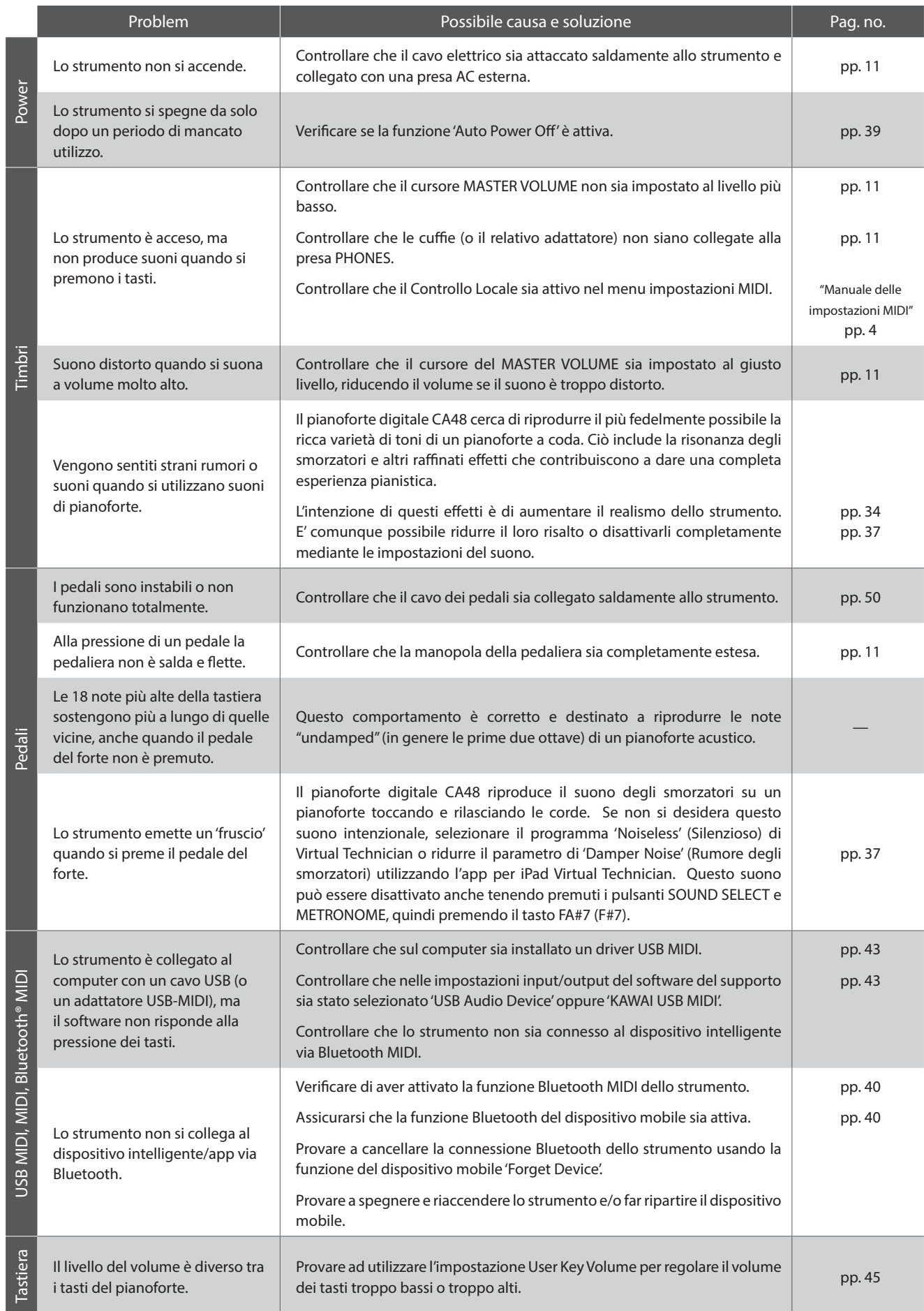

### <span id="page-44-2"></span><span id="page-44-1"></span><span id="page-44-0"></span>**User Key Volume (Volume personalizzato dei tasti)**

**Le impostazioni User Key Volume permettono di regolare singolarmente il volume di ciascuno degli 88 tasti.**

#### **Inserire l'impostazione User Key Volume**

Tenere premuti i pulsanti CONCERT MAGIC e LESSON contemporaneamente, quindi spegnere e riaccendere lo strumento.

Si accenderà l'indicatore LED dei pulsanti CONCERT MAGIC, LESSON, PLAY/STOP e REC.

Mentre l'impostazione User Key Volume è attiva, i tasti del pianoforte digitale CA48 non possono più essere usati per una normale esecuzione pianistica.

#### **Selezionare la nota, regolare l'impostazione User Key Volume**

Premere il tasto desiderato per regolarne il volume.

Premere il pulsante SOUND SELECT per aumentare il valore volume di User Key per il tasto selezionato.

Premere il pulsante METRONOME per diminuire il valore volume di User Key per il tasto selezionato.

Premere il tasto selezionato per controllarne il volume.

\* Il volume User Key può essere regolato in un range di -50 ~ +50.

\* Per ripristinare il tasto selezionato al valore di fabbrica del volume User Key, premere contemporaneamente i pulsanti SOUND SELECT e METRONOME.

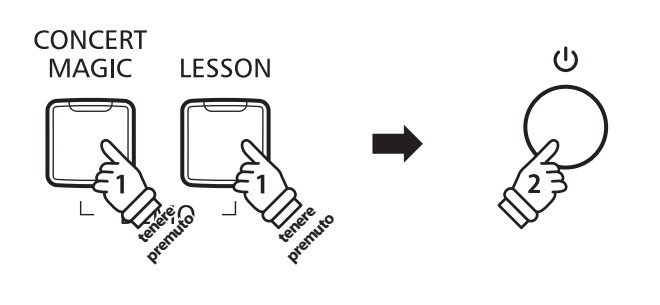

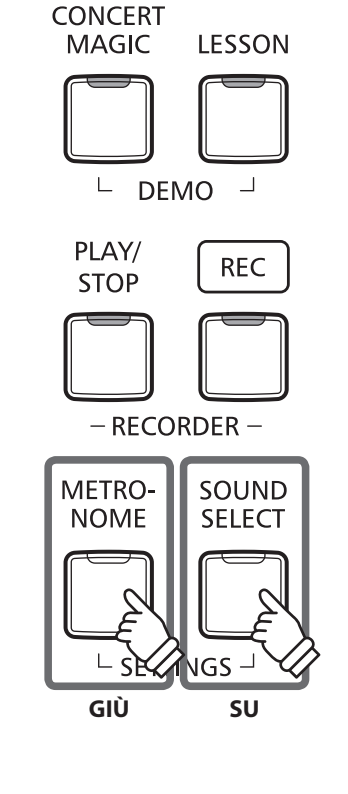

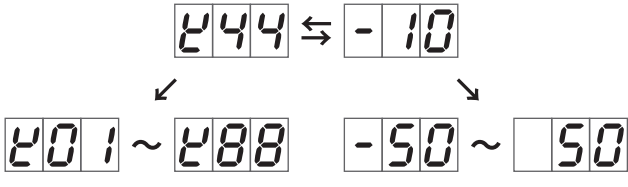

#### **Ripristinare l'impostazione User Key Volume**

Premere contemporaneamente i pulsanti CONCERT MAGIC, LESSON, PLAY/STOP e REC.

Gli indicatori LED dei pulsanti CONCERT MAGIC, LESSON, PLAY/ STOP e REC inizieranno a lampeggiare, e i valori del volume di tutti gli 88 tasti saranno inizializzati.

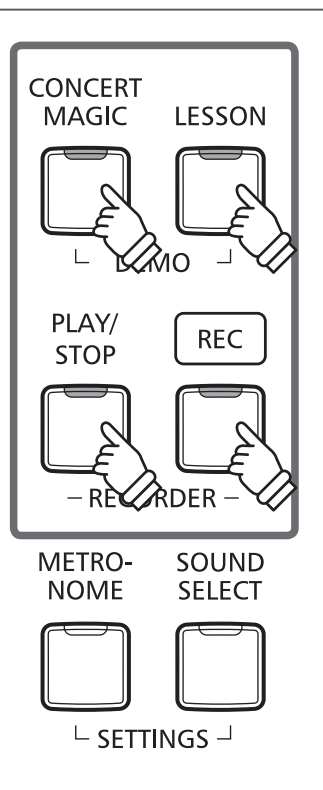

#### **Uscire dall'impostazione User Key Volume**

Spegnere lo strumento.

\* L'impostazione sarà memorizzata automaticamente e richiamata ogni volta che si accende lo strumento.

# <span id="page-46-0"></span>**Istruzioni di assemblaggio**

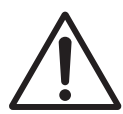

**Leggere attentamente queste istruzioni di assemblaggio prima di montare il pianoforte digitale CA48.**

**Assicurarsi che il lavoro di assemblaggio del pianoforte digitale CA48 sia svolto da due o più persone, in particolar modo quando il corpo principale viene posizionato sul supporto.**

#### **Parti incluse**

Prima di procedere al montaggio del pianoforte digitale CA48 assicurarsi che tutte le parti indicate siano presenti. Per l'assemblaggio dello strumento utilizzare un avvitatore Philips (non in dotazione).

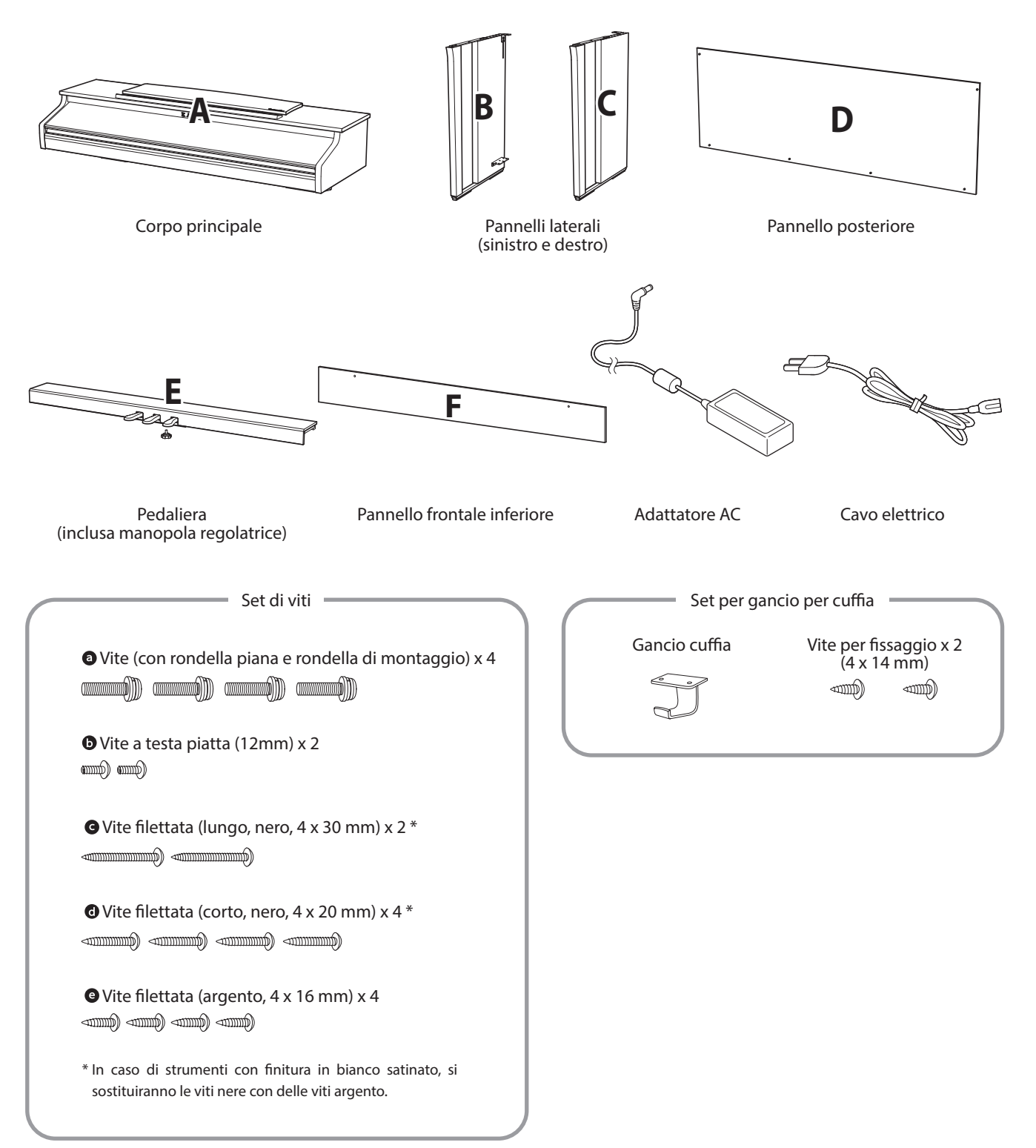

#### **1. Unire i pannelli laterali alla pedaliera**

- Sciogliere ed estendere il cavo di connessione dei pedali fissato all'estremità inferiore della pedaliera (E).
- Unire la pedaliera (E) ai pannelli laterali sinistro (B) e destro (C) utilizzando le viti temporanee di montaggio collocate alle due estremità della pedaliera.
- Assicurarsi che la pedaliera e i pannelli laterali siano in stretto contatto e non ci siano fessure tra le parti assemblate.
- 4 Inserire le quattro viti corte autofilettanti color argento <sup>o</sup> nei fori così come indicato e fissare saldamente la pedaliera ai pannelli sinistro e destro.

#### **2. Unire il pannello posteriore**

 $\Box$  Portare in posizione verticale la pedaliera e i pannelli laterali assemblati.

\* Assicurarsi che la manopola regolatrice sia unita alla pedaliera.

- Unire, senza stringere, il pannello posteriore (D) ai pannelli laterali con le quattro viti lunghe autofilettanti nere  $\mathbf{\Theta}^*$ .
- Unire, senza stringere, la parte inferiore del pannello posteriore alla pedaliera con le quattro viti medie autofilettanti nere o color argento  $\mathbf{O}^*$ .
- Regolare il posizionamento della pedaliera, dei pannelli laterali e del pannello posteriore in modo che tutte le parti siano allineate, quindi stringere le viti  $\boxed{2}$  e  $\boxed{3}$ .
	- \* In caso di strumenti con finitura in bianco satinato, si sostituiranno le viti nere con delle viti argento.

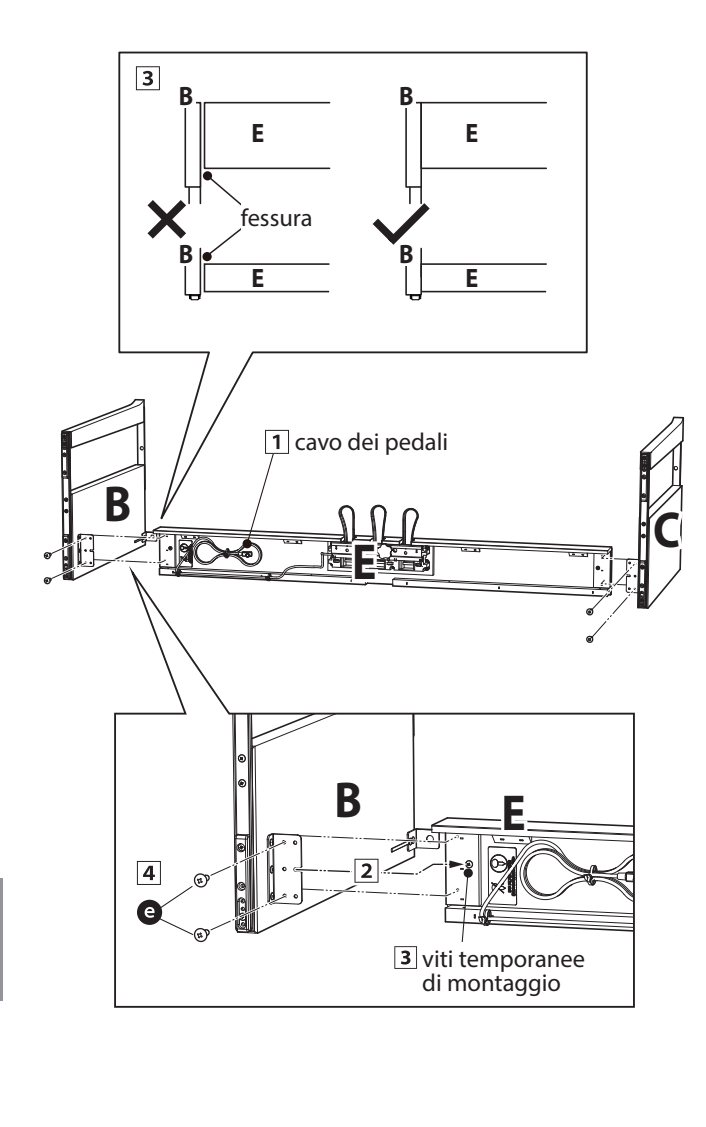

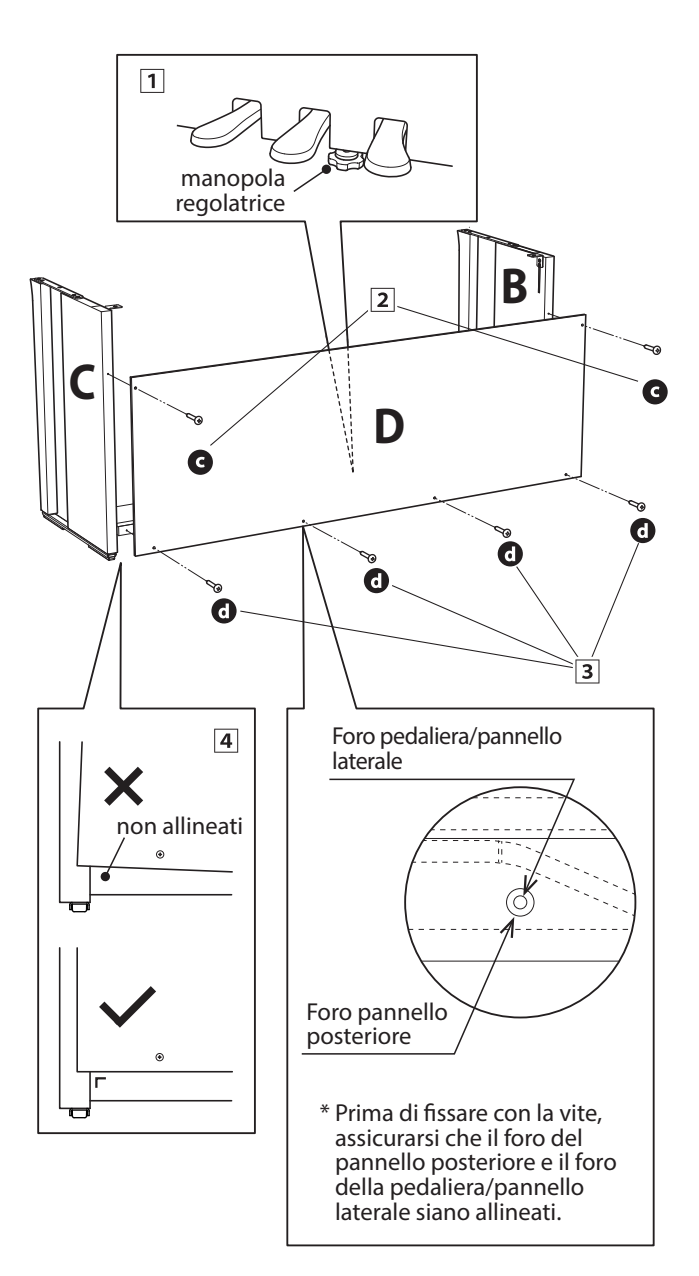

**Appendice**

Appendice

#### **3. Montare l'unità principale sul supporto**

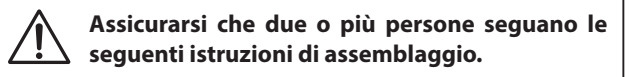

- 1 Sollevare l'unità principale (A) e posizionarla delicatamente sul supporto. Posizionare l'unità principale verso la parte frontale del supporto in modo che i fori di raccordo siano visibili dall'alto.
- Far scivolare delicatamente l'unità principale verso il retro sino a quando la base si aggancia ai fissaggi posti all'interno dei pannelli di supporto bloccandosi. Se il posizionamento è avvenuto correttamente, sarà possibile vedere i fori per le viti nella parte sottostante dell'unità principale.
	- \* Se i fori non sono visibili, riaccomodate (allentate) le viti fissate seguendo i passaggi 2-4.

**Prestare attenzione a non intrappolare le mani durante il posizionamento dell'unità principale sul supporto.**

#### **4. Fissare l'unità principale al supporto**

Guardare la parte anteriore dello strumento per assicurarsi che l'unità principale e i pannelli laterali siano allineati.

\* Se le parti non sono allineate, riaccomodate (allentate) le viti fissate seguendo i passaggi 2-1.

- Fissare, da sotto, la parte frontale dell'unità principale al supporto utilizzando su entrambi i lati due viti (con rondella) $\bullet$ .
- Fissare, da sotto, la parte posteriore dell'unità principale al supporto utilizzando su entrambi I lati le rimanenti due viti (con rondella) $\bullet$ .
- Quando tutte e quattro le viti sono inserite l'unità principale è posizionata correttamente sulla parte superiore del supporto, fissare saldamente tutte le viti.

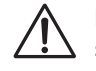

**Fissare con forza tutte le viti al fine di unire saldamente l'unità principale al supporto.**

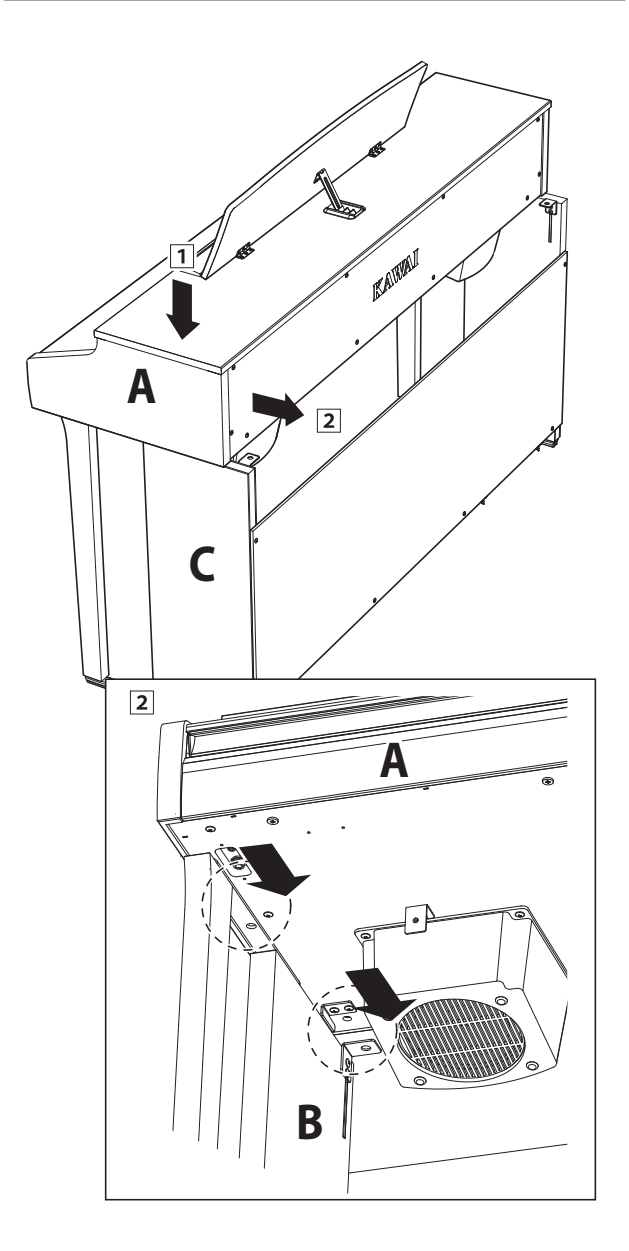

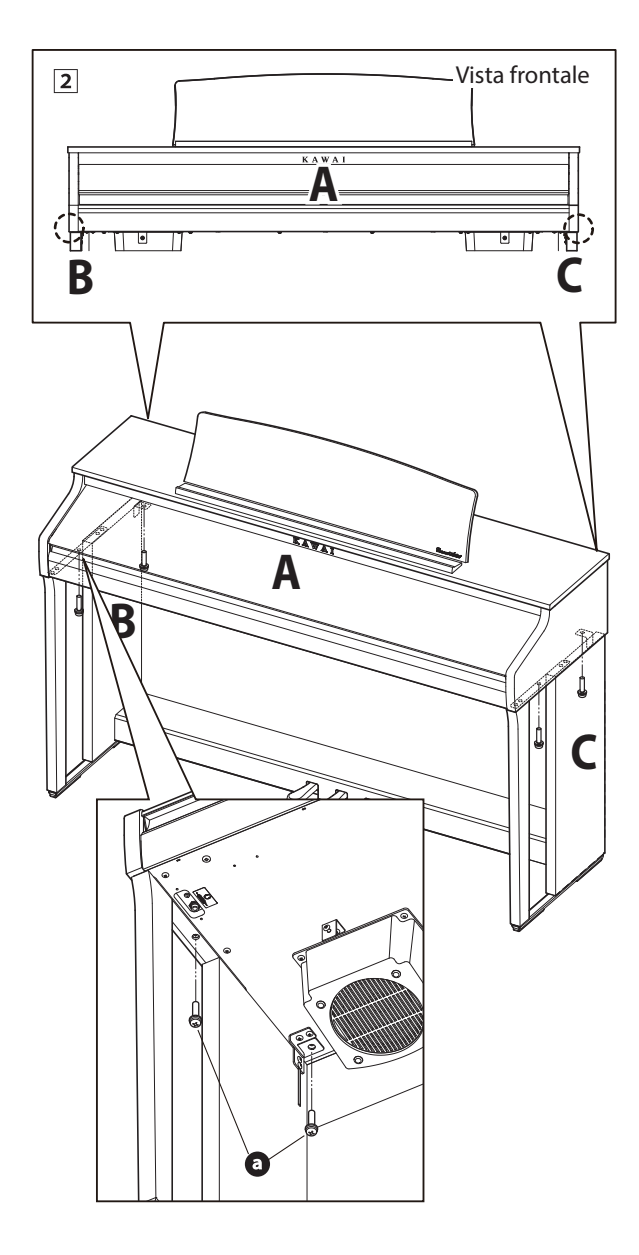

#### <span id="page-49-0"></span>**5. Collegare i pedali e il cavo di alimentazione**

- 1 Collegare l'alimentatore AC/DC al terminale DC IN sotto l'unita principale, quindi far passare il cavo attraverso l'apertura del pannello posteriore e farlo uscire sul retro dello strumento.
- 2 Far passare il cavo del pedale (estendendolo dalla parte posteriore della pedaliera) attraverso l'apertura verso la parte frontale dell'unità principale e collegarlo al terminale PEDAL.
- Quando l'alimentatore e i cavi dei pedali sono collegati, usare i leganti per fissarli e dare un aspetto ordinato.

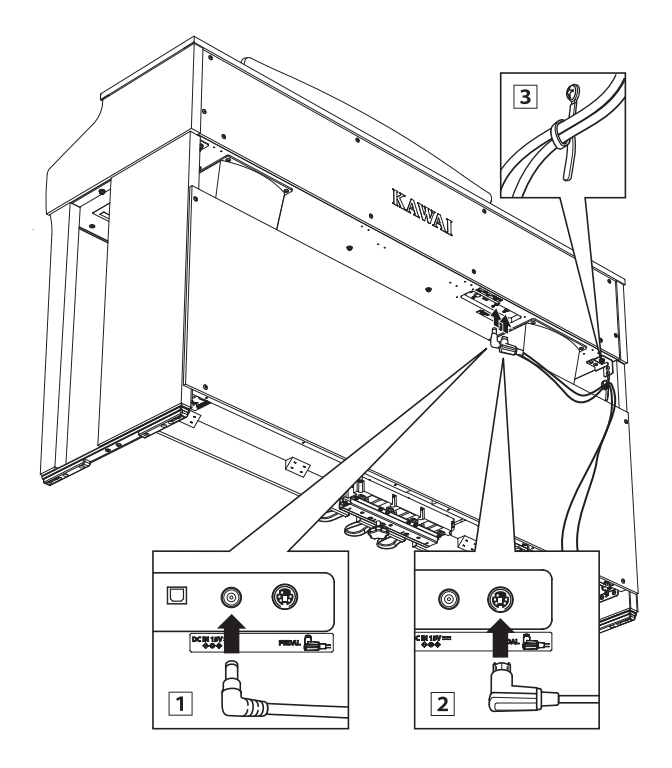

**Per evitare di danneggiare le spine o piegarne i perni, collegare le spine nella giusta direzione e non applicare eccessiva forza durante il collegamento.**

#### **6.Applicare il pannello frontale anteriore**

 $\Box$  Fissare il pannello frontale anteriore (F) ai supporti metallici posizionati sotto l'unità principale utilizzando le due viti a testa piatta **.** 

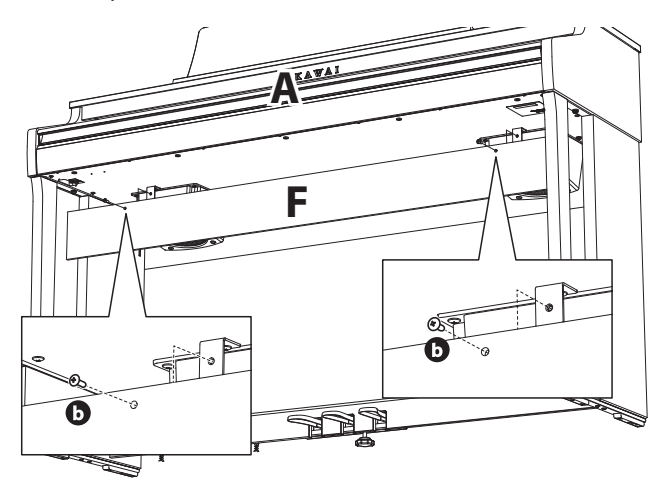

#### **7. Unire il gancio per le cuffie (opzionale)**

*Il gancio per le cuffie è in dotazione al pianoforte digitale CA48 e può essere usato per appendere le cuffie quando non vengono usate.*

Se lo si desidera, attaccare il gancio sotto l'unità principale con le due relative viti autofilettanti.

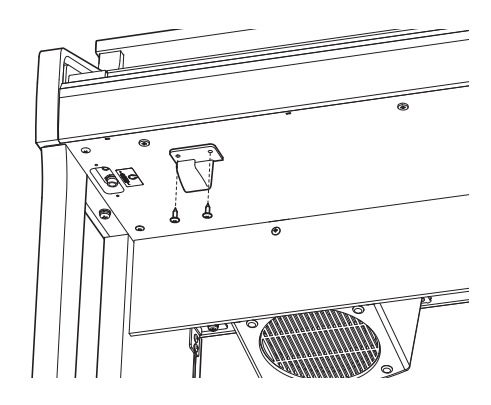

#### **8. Regolare la manopola dei pedali**

1 Ruotare la manopola in senso anti orario, sino a quando entra in contatto con il pavimento sostenendo saldamente i pedali.

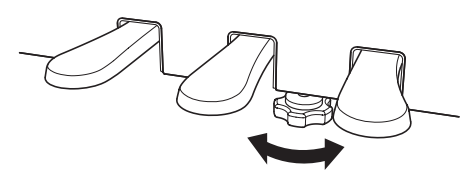

**In caso di spostamento dello strumento far rientrare o rimuovere sempre la manopola, quindi regolarla nuovamente quando lo strumento è nella nuova collocazione.**

# <span id="page-50-1"></span><span id="page-50-0"></span>**Elenco brani demo**

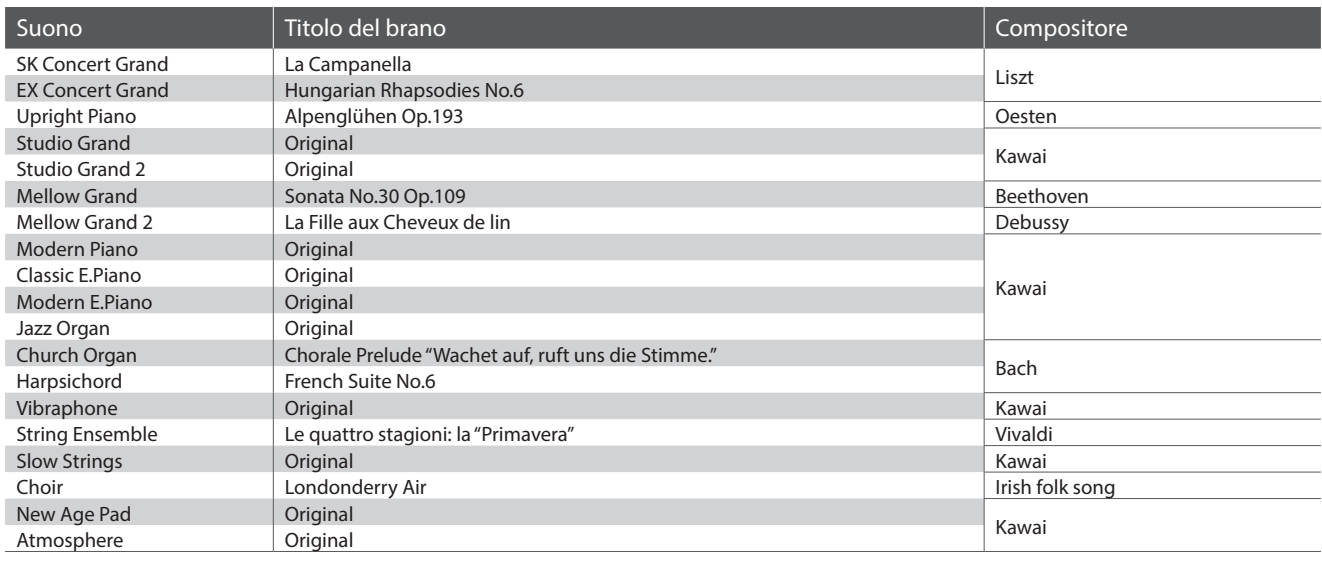

# <span id="page-50-2"></span>**Elenco brani Concert Magic**

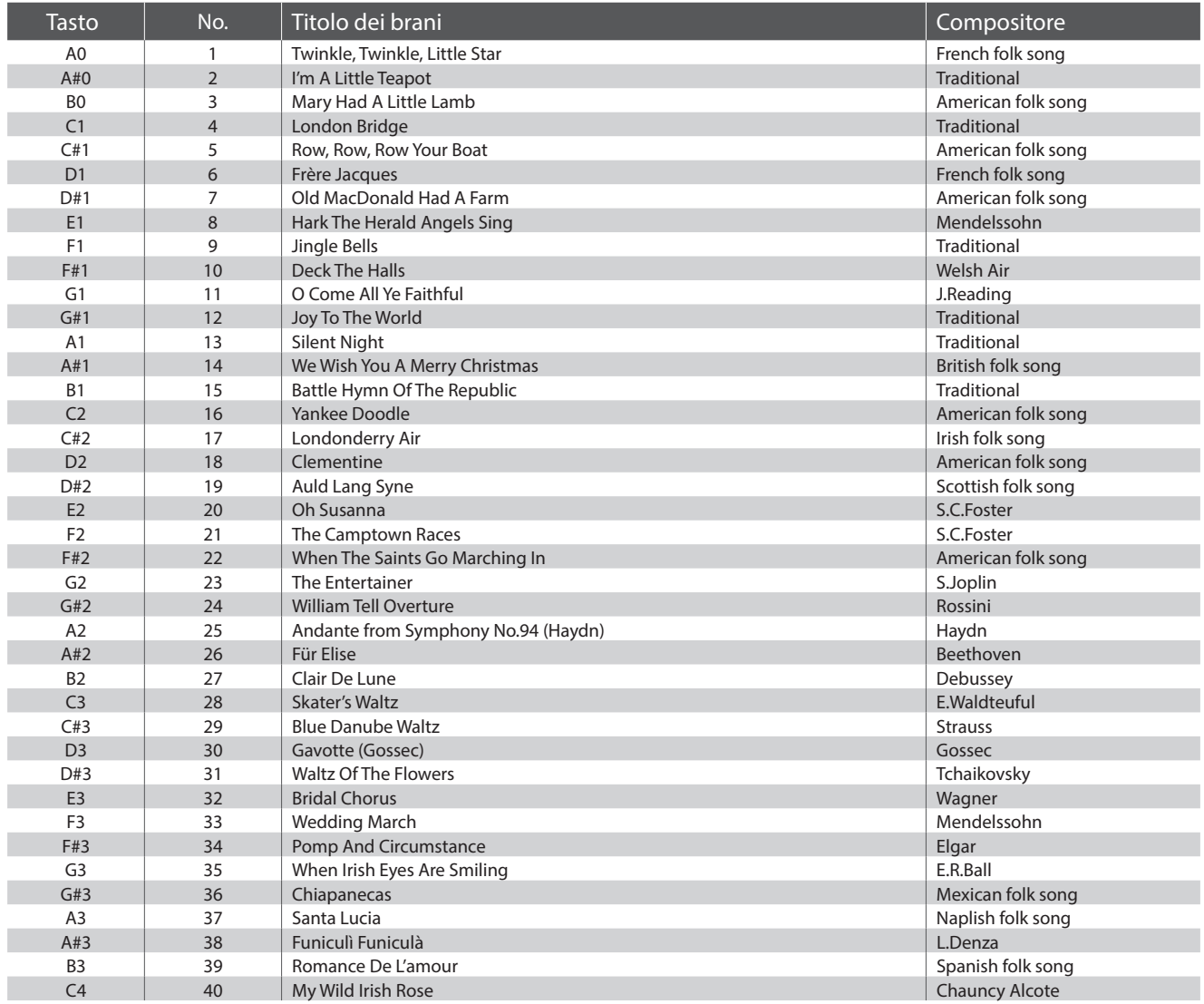

<span id="page-51-0"></span>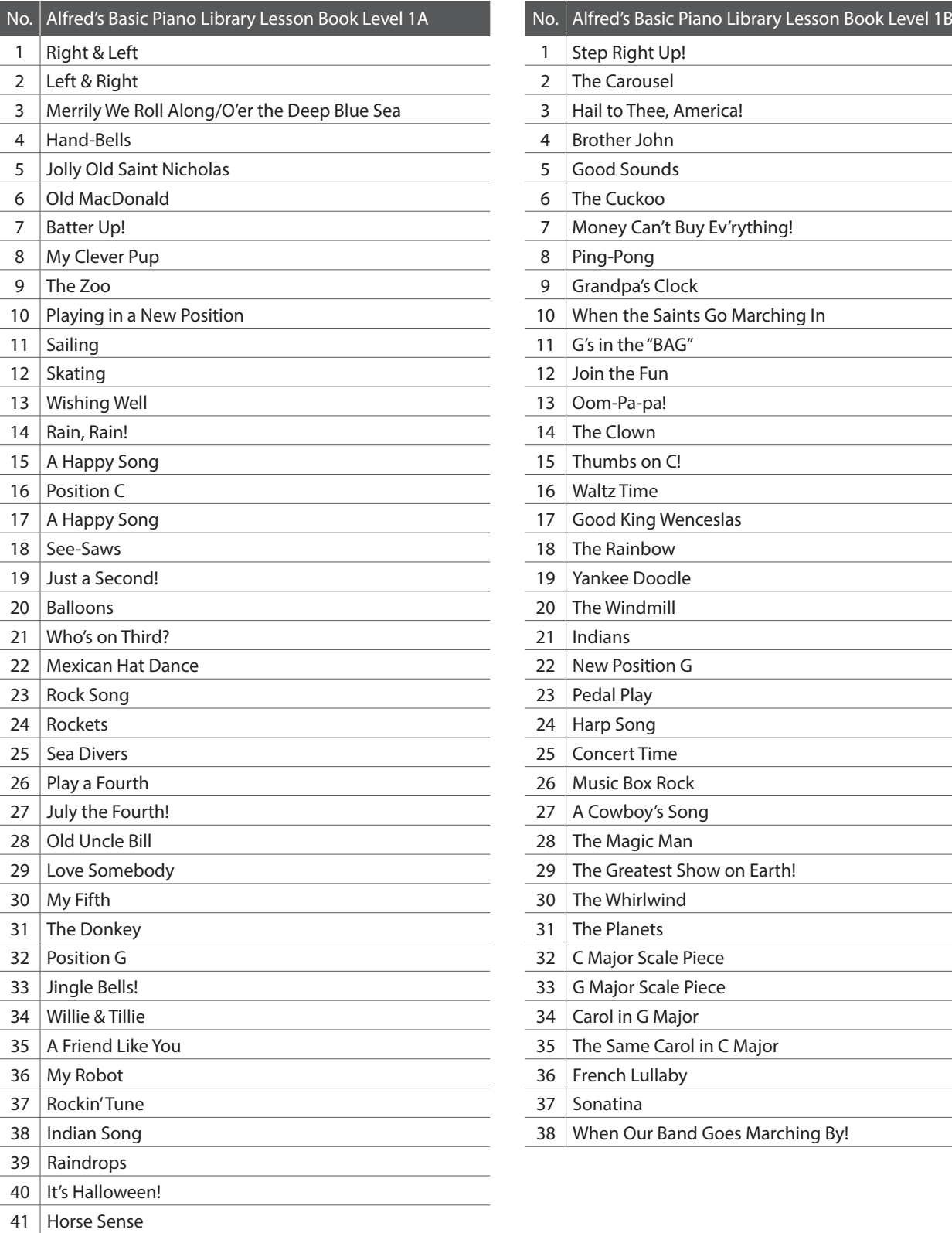

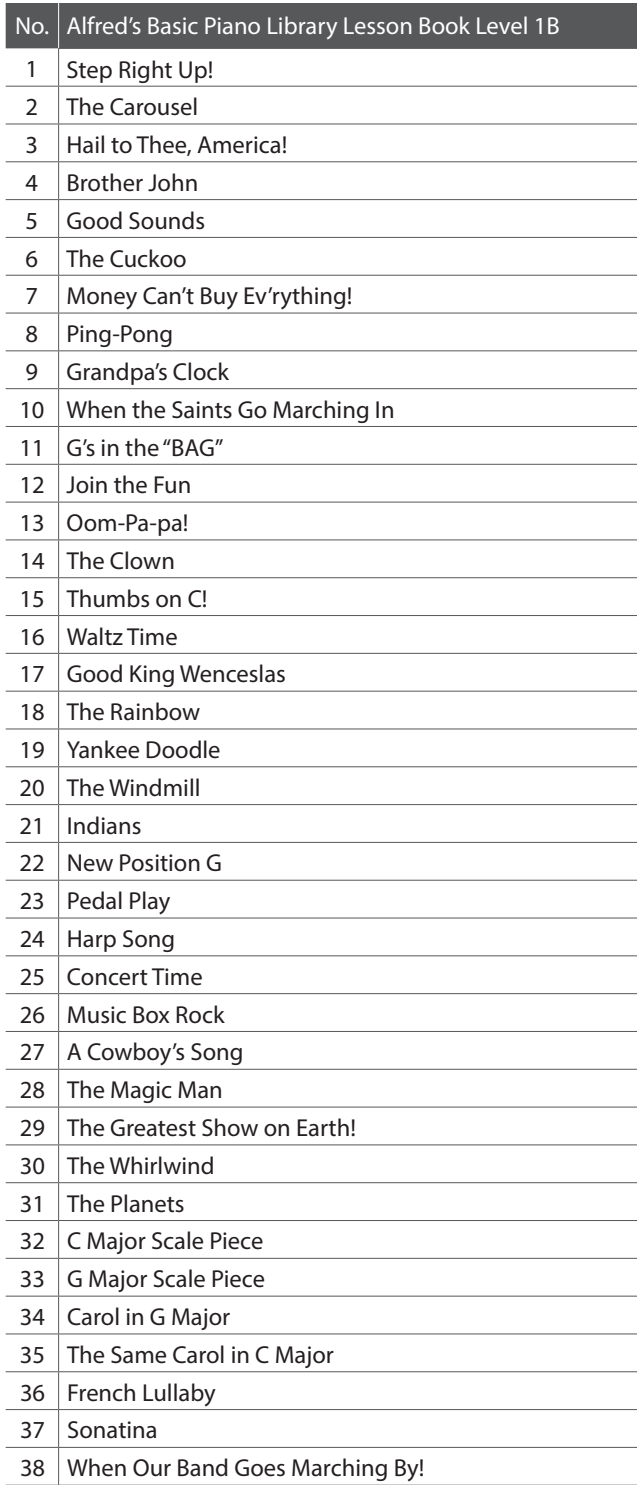

<span id="page-52-0"></span>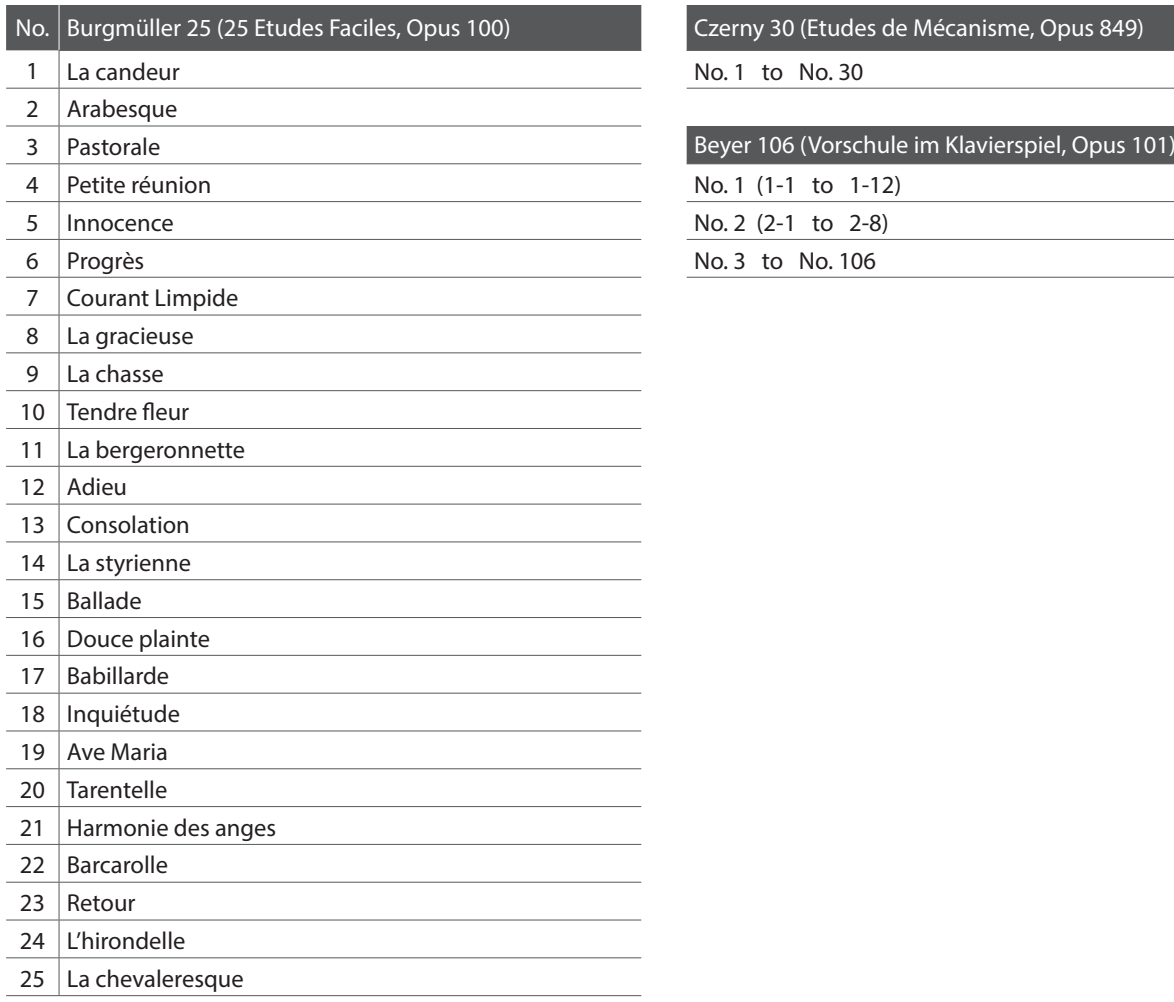

Czerny 30 (Etudes de Mécanisme, Opus 849)

No. 1 to No. 30

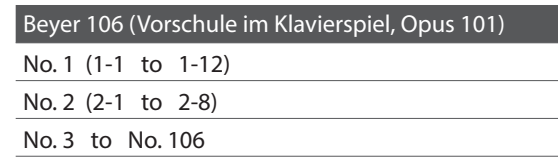

#### <span id="page-52-1"></span>**Disponibilità dei volumi di brani per la funzione Lesson**

*I volumi Alfred's Basic Piano Library, Burgmüller: Etudes Faciles, Czerny: Etudes de Mécanisme, e Beyer* vengono venduti separatamente. Contattate il vostro rivenditore locale per avere maggiori informazioni. Le sedi di Alfred possono essere contattate direttamente:

#### USA / Canada Australia

Alfred Music Publishing Alfred Publishing Australia PO Box 10003 PO Box 2355 Van Nuys, CA 91410 Taren Point NSW 2229 Tel: +1 (800) 292-6122 Tel: +61 (02) 9524 0033 Website: http://www.alfred.com

Email: sales@alfred.com Email: sales@alfredpub.com.au

#### <span id="page-53-0"></span>**Pianoforte digitale Kawai CA48**

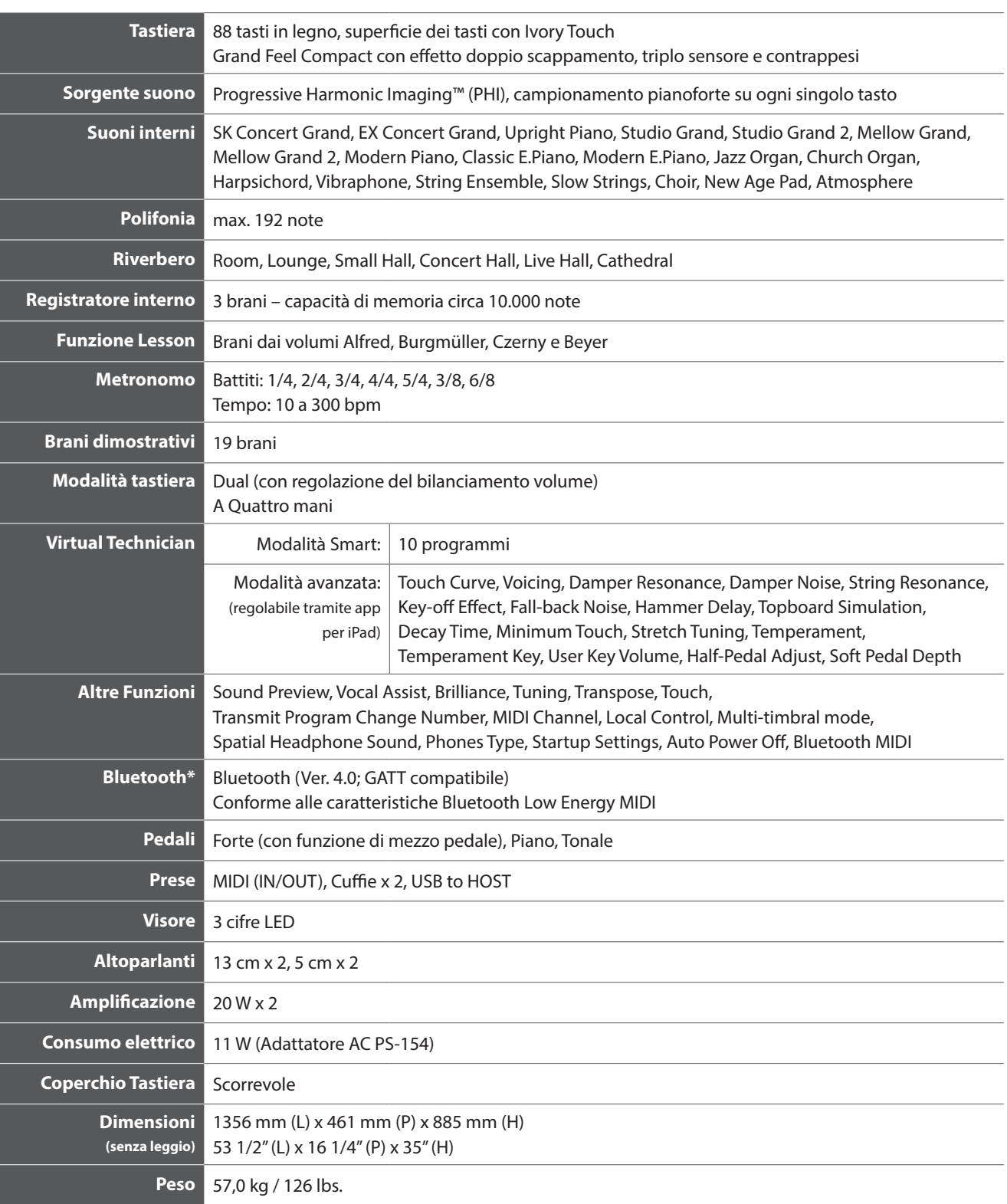

Le caratteristiche sono soggette a variazioni senza preavviso.

\* La disponibilità della funzione Bluetooth dipende dall'area di mercato.

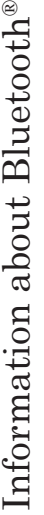

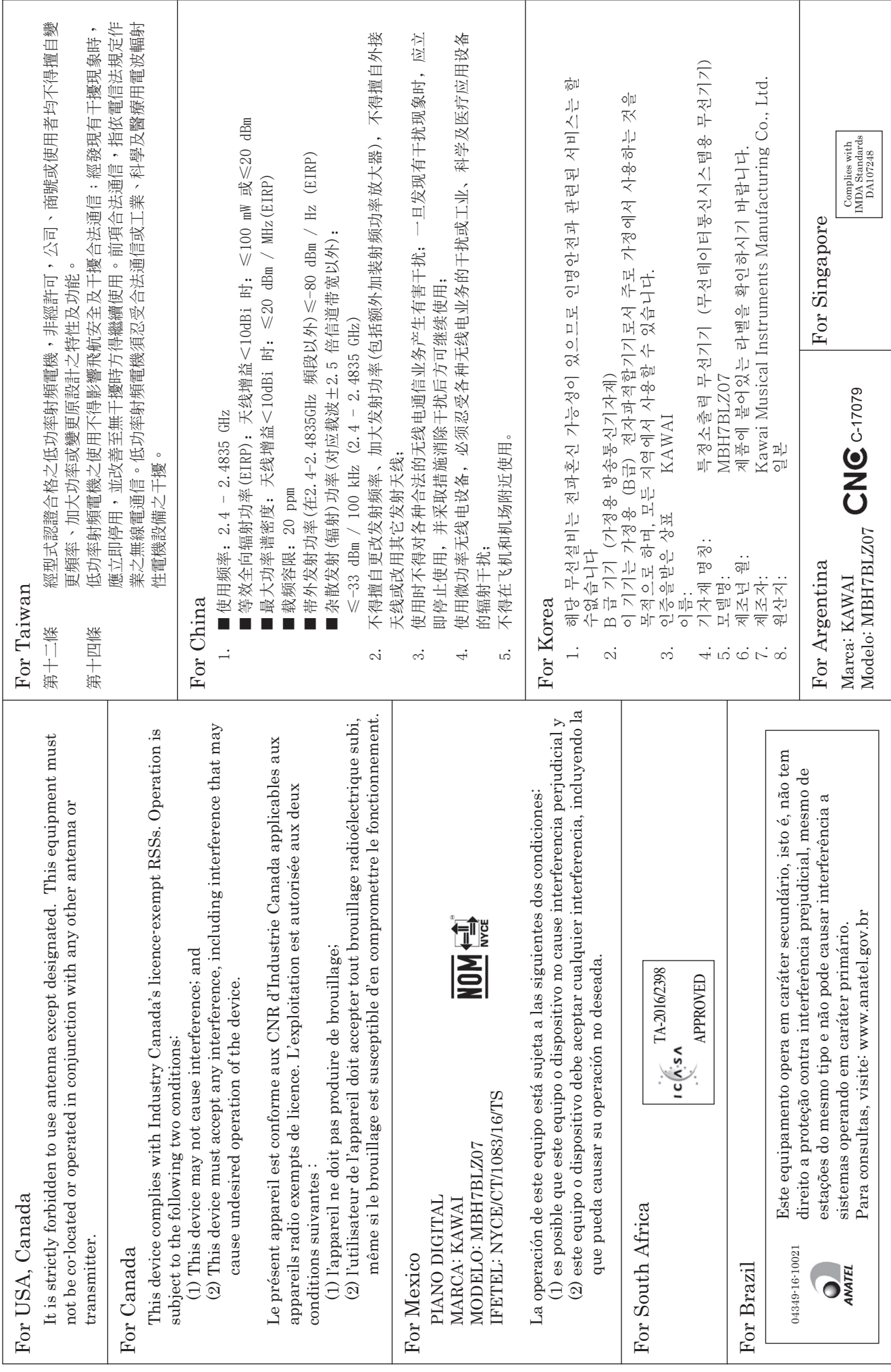

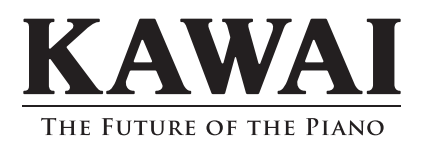

CA48 Manuale Utente 818771 KPSZ-0925 R100 OW1108I-S1706 Printed in Indonesia

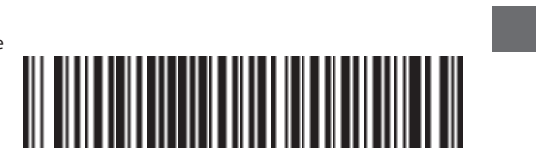